Projekt DaLeLe4All

# **Leitfaden zur Erstellung barrierefreier Lehrvideos** im universitären Kontext

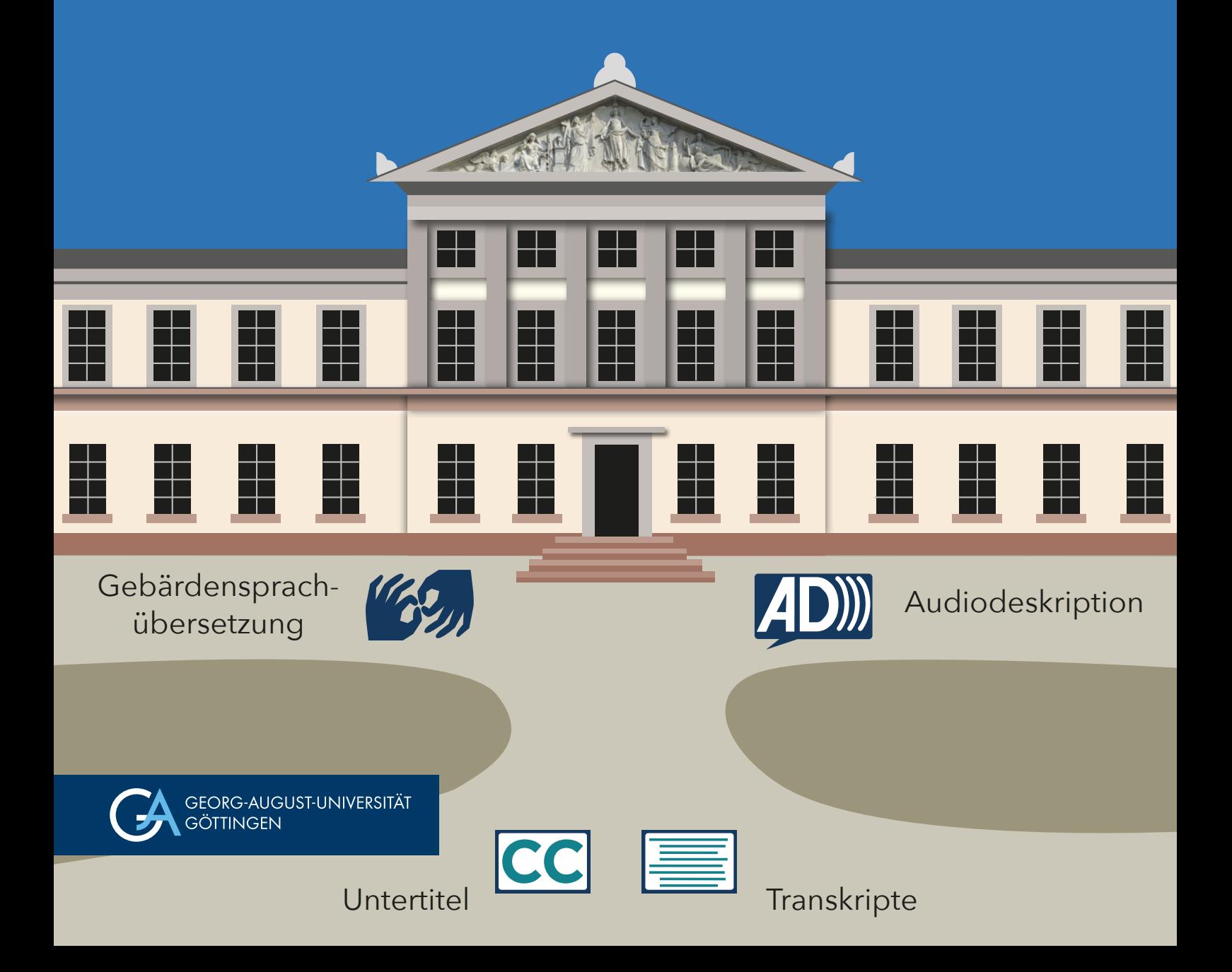

## Inhalt

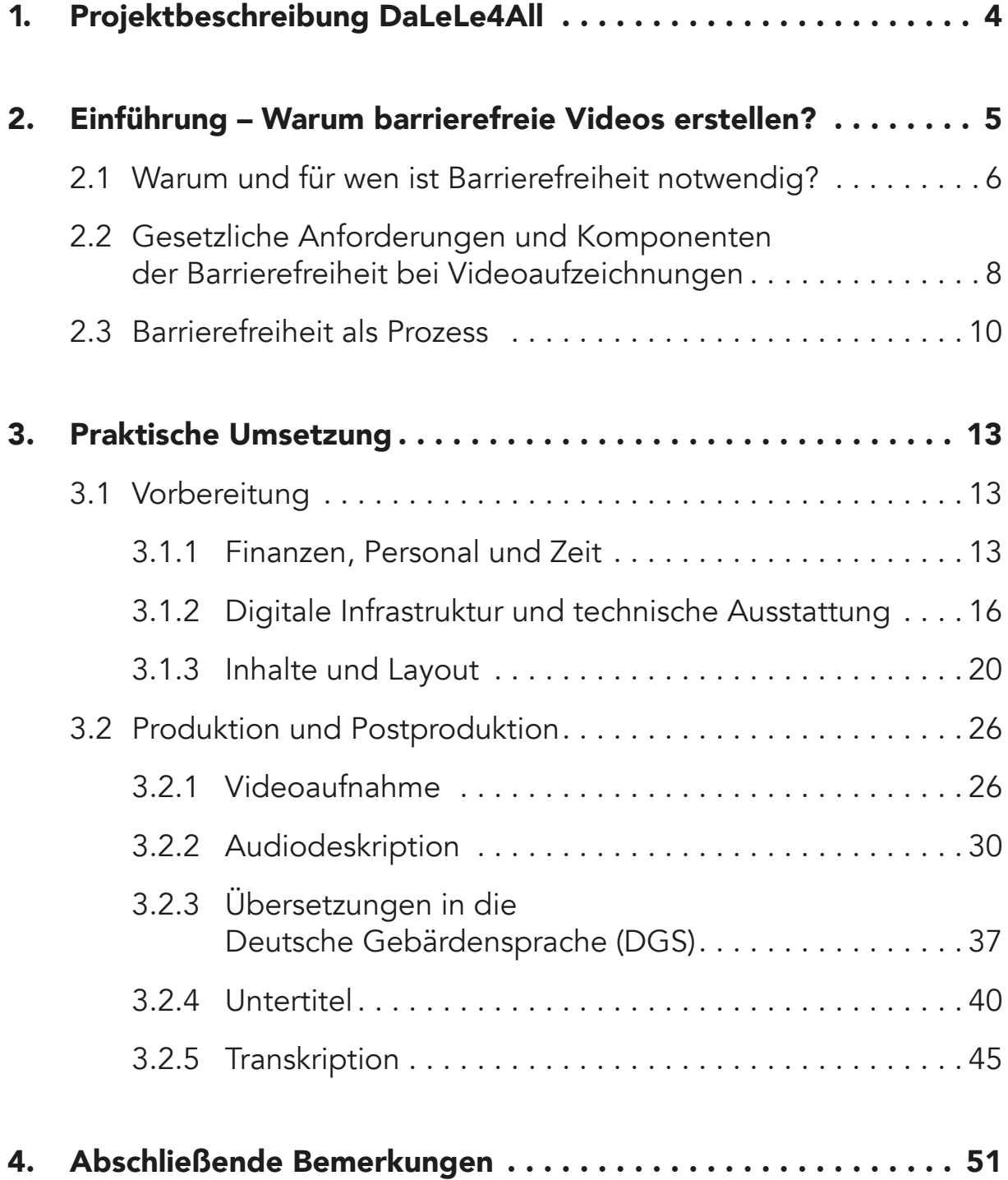

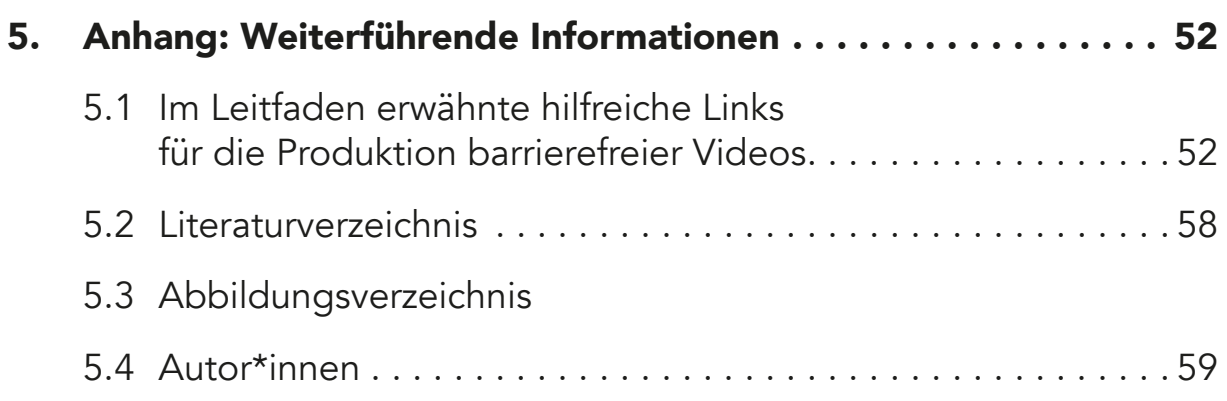

## <span id="page-3-0"></span>**1.** Projektbeschreibung DaLeLe4All

Datenkompetenzen gewinnen vor dem Hintergrund der aktuellen technischen Entwicklungen immer mehr an Bedeutung und entwickeln sich zu einer Voraussetzung für gesellschaftliche Teilhabe. An der Georg-August-Universität Göttingen wird der Aufbau barrierefreier Lehrangebote für Module angestrebt, die bei der Wissensvermittlung von Datenkompetenzen besondere Relevanz haben.

Aufbauen kann dieses Vorhaben auf das vom niedersächsischen Kultusministerium geförderte Projekt "Daten Lesen Lernen für Alle" (DaLeLe4All). Dabei wird explizit auch auf jene Studierende eingegangen, für die herkömmliche Lehrvideos starke und häufig schwer zu überwindende Barrieren aufweisen. Das bezieht sich insbesondere auf sehbeeinträchtigte und blinde sowie schwerhörige und taube<sup>1</sup> Studierende. Konkret werden Lehrvideos erstellt, die zentrale Inhalte der Datenanalyse in einem zugänglichen Format vermitteln. Hierzu zählen die Bereitstellung von Audiodeskriptionen (AD) und Transkripten, die Übersetzung der Videos in Deutsche Gebärdensprache (DGS) durch eine\*n in das Video eingebettete\*n taube\*n Gebärdensprachdolmetscher\*in sowie die Untertitelung der Videos. Die Videos können auf den Websites des [2] [Gebärdensprachlabors](https://www.uni-goettingen.de/de/daten+lesen+lernen/653953.html) und des [2] [Zent](https://www.uni-goettingen.de/de/dalele4all/642870.html)[rums für Statistik](https://www.uni-goettingen.de/de/dalele4all/642870.html) abgerufen werden.2

Die den barrierefreien Videos zugrundeliegende Konzeption baut auf der vom Stifterverband und der Heinz Nixdorf Stiftung prämierten Veranstaltung "Daten Lesen Lernen" (DaLeLe) auf. Diese hat die Etablierung eines breiten und allgemein verfügbaren Angebots zur niedrigschwelligen Vermittlung von grundlegenden Datenanalysekompetenzen an alle

<sup>1</sup> Die Begriffe "gehörlos" und "taub" werden aktuell beide verwendet. Es gibt zu diesen Begriffen unterschiedliche Diskussionen. So gibt es einerseits Personen, die den Begriff "gehörlos" präferieren, und andererseits Personen, die den Begriff "taub" bevorzugen. Während der Begriff "gehörlos" medizinisch am Hördefizit orientiert ist, ist "taub" eher soziokulturell orientiert. Der diskriminierende Begriff "taubstumm" sollte nicht verwendet werden (vgl. Finkbeiner & Pendzich, 2021).

<sup>2</sup> Im Folgenden werden die verlinkten Websites durch die Farbgebung und das Symbol  $\Box$  markiert. Im Anhang unter 5.2. sind alle verlinkten Adressen in ausgeschriebener Form aufgeführt.

<span id="page-4-0"></span>Bachelor-Studierenden zum Ziel (vgl. Lasser et al., 2021). Auf Grundlage des Projekts "DaLeLe4All" wurde die Arbeitsgruppe "Barrierefreie Lehr- und Lernvideos in der Hochschule" (BaLLviHo) gegründet, die die barrierefreie Aufbereitung auf Videos weiterer Lehrveranstaltungen wie "Mathematik für Wirtschaftswissenschaften" und "Statistik für Wirtschaftswissenschaften" überträgt.

## **2.** Einführung – Warum barrierefreie Videos erstellen?

Im Zuge der letzten Jahre wurden große Teile der Lehre in zahlreichen Studiengängen zumindest vorübergehend digitalisiert. Damit gewinnen sowohl Lehrende als auch Studierende neue Erfahrungen und eignen sich Kompetenzen in unterschiedlichsten digitalen Formaten der Wissensvermittlung, Diskussion und Lernkooperation an. Besonders Studierende mit Beeinträchtigungen machen hier ambivalente Erfahrungen: für manche werden durch Digitalisierungsprozesse Barrieren abgebaut, für andere entstehen dadurch jedoch erst neue, teils unüberwindliche Barrieren in der Teilhabe.

Teil der neuen digitalen Landschaft sind auch Lehrvideos. Eine gute Vor- und Nachbereitung bei der Erstellung von Videoaufnahmen ist essentiell, wenn diese für alle zugänglich, also barrierefrei sein sollen. Denn Lehrvideos stellen in ihrer Basisumsetzung für Nutzer\*innen mit Sinnesbeeinträchtigungen eine Barriere dar, da Informationen darin visuell und auditiv vermittelt werden. Für barrierefreie Videos muss das Zwei-Sinne-Prinzip (siehe [2.3 Barrie](#page-9-1)[refreiheit als Prozess](#page-9-1)) beachtet werden, sodass visuelle Komponenten auch auditiv beschrieben werden und lautsprachliche oder tonale Informationen ebenfalls textlich bzw. visuell zur Verfügung gestellt werden.

<span id="page-5-0"></span>Dieser Leitfaden beschreibt die Erfahrungen, die wir bei der Erstellung von barrierefreien Lehrvideos im Rahmen des Projekts "DaLeLe4All" gemacht haben. D. h., dass wir nicht für alle denkbaren Formen von videobasierter Lehre Beispiele zur Verfügung stellen. Die Erfahrungen, die wir teilen, werden jedoch standortübergreifend vermittelt. Sie beziehen sich auf die für Barrierefreiheit notwendigen Komponenten und werden durch praktische Handlungsempfehlungen und Praxisreflexionen veranschaulicht. In Bezug auf die konkrete Umsetzung abstrahieren wir von den spezifischen Gegebenheiten an der Georg-August-Universität Göttingen: da sich im universitären Kontext in der Regel eine gewachsene Landschaft an IT-Komponenten und Unterstützungsstrukturen findet, ist es nicht generell möglich Prozesse und Maßnahmen auf andere Standorte zu übertragen. Ebenfalls entwickelt sich die technische Infrastruktur fortwährend weiter – auch in Bezug auf Barrierefreiheit – so dass wir eine Momentaufnahme bieten.

## 2.1 Warum und für wen ist Barrierefreiheit notwendig?

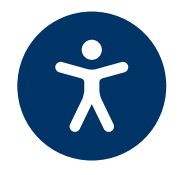

Unabhängig davon, ob Lehre im analogen oder digitalen Raum angeboten wird, gilt die gesetzliche Anforderung (siehe [2.2 Gesetzliche Anforderun](#page-7-1)[gen und Komponenten der Barrierefreiheit bei Videoaufzeichnungen](#page-7-1)), dass die Inhalte für alle Studierenden zugänglich und nutzbar sein sollen. Dass dies häufig nicht so ist, hängt oft mit impliziten Vorannahmen über Studierende, mit fehlender Reflexion über die Zugänglichkeit der eigenen Lehrmaterialien und nicht zuletzt mit begrenzten Unterstützungsstrukturen zusammen: Viele Lehrende an Universitäten und Hochschulen gehen implizit davon aus, dass die Studierenden im Seminar alle hinreichend gut sehen, hören, sprechen, lesen, sich konzentrieren oder bewegen können. Aus der [21. Sozialerhebung](https://www.dzhw.eu/pdf/sozialerhebung/21/Soz21_hauptbericht_barrierefrei.pdf) ist bekannt, dass 11% der Studierenden in Deutschland eine studienrelevante Beeinträchtigung haben (vgl. Middendorff et al., 2017: 36).3

<sup>3</sup> Diese Studierenden stehen im Mittelpunkt der Studie  $\Box$  ["beeinträchtigt studieren - best2"](https://best-umfrage.de/). Darin gaben nur 4% der Studierenden an, dass ihre Beeinträchtigung für Außenstehende auf Anhieb erkennbar ist.

Sich der Heterogenität von Studierenden bewusst zu werden und ihre unterschiedlichen Bedarfe zu kennen, hilft dabei, die eigene Lehre inklusiv zu gestalten und Barrieren abzubauen. Die Möglichkeiten und Grenzen der barrierefreien Lehrgestaltung hängen auch mit der vorhandenen technischen Infrastruktur zusammen. Fehlende Barrierefreiheit in den digitalen Strukturen kann von Lehrenden nicht kurzfristig geändert werden. Jedoch können viele Aspekte, die für Barrierefreiheit notwendig sind, von Lehrenden selbst beeinflusst werden. Barrierefreiheit in der Lehre ist für einige Studierende mit Beeinträchtigungen zwingend erforderlich, um gleichberechtigt Zugang zu den Inhalten zu erhalten – für viele weitere Studierende ist sie ebenso hilfreich.

Die eigene Lehre – und hier im Fokus Lehrvideos – barrierefreier zu gestalten, erfordert einen Perspektivwechsel und eine Neustrukturierung der Vermittlung entlang der Bedarfe aller potentiellen Nutzenden:

- <sup>Q</sup> Taube Menschen können gesprochene lautsprachliche Informationen oder Geräusche nicht auditiv wahrnehmen. Sie benötigen eine Übersetzung in die Gebärdensprache des jeweiligen Landes, d. h. in unserem Fall in die Deutsche Gebärdensprache (DGS). Ergänzend sind Untertitel (UT) und/oder ein Transkript bereitzustellen.
- <sup>Q</sup> Schwerhörigen Menschen helfen UT und Transkripte, um nicht Gehörtes zu verstehen.
- <sup>Q</sup> Blinde Menschen können visuelle Informationen nicht und sehbeeinträchtigte Personen nur eingeschränkt wahrnehmen. Sie benötigen für visuelle Informationen eine Alternative in lautsprachlicher Form, wie Audiodeskriptionen (AD) oder in barrierefreier Textform, die für einen Screenreader nutzbar ist. Dieser vermittelt Informationen, die auf dem Bildschirm dargestellt werden akustisch über eine Soundkarte oder gibt sie taktil auf einer Braillezeile aus.

Die barrierefreie Gestaltung von Inhalten und Didaktik bringt auch Vorteile für weitere Menschen. Transkripte helfen bspw. bei der Konzentration auf den Inhalt, weil nicht mitgeschrieben werden muss. Darüber hinaus unterstützen sie beim schnellen Überfliegen und bei der Prüfungsvorbereitung.

<span id="page-7-0"></span>UT sind für alle praktisch, die in geräuschsensiblen Umgebungen lernen oder für Personen, deren Erstsprache nicht der Sprache der Lehrveranstaltung entspricht.

## <span id="page-7-1"></span>2.2 Gesetzliche Anforderungen und Komponenten der Barrierefreiheit bei Videoaufzeichnungen

Barrierefreiheit bestmöglich umzusetzen ist kein zuvorkommender Service, sondern eine gesetzliche Anforderung, die an Universitäten als öffentliche Bildungseinrichtungen gestellt wird:

- <sup>Q</sup> Die UN-Behindertenrechtskonvention wurde 2009 von Deutschland ratifiziert und seitdem in einem noch nicht abgeschlossenen Prozess in die deutsche Gesetzgebung überführt. Sie sichert Menschen mit Behinderung eine gleichberechtigte Teilhabe in allen öffentlichen Lebensbereichen und mit Artikel 24 auch im Bereich Bildung gesetzlich zu.
- <sup>Q</sup> Für den digitalen Raum ergeben sich die gesetzlichen Anforderungen abgeleitet aus der BITV 2.0 (Barrierefreie-Informationstechnik-Verordnung), der EU-Richtlinie 2016/2102 und dem EU-Standard EN 301 549, welche u. a. Richtlinien aus den WCAG (Web Content Accessibility Guidelines) aufrufen.
- <sup>Q</sup> Die europäische Richtlinie wurde auf Bundesebene in das Behindertengleichstellungsgesetz (BGG) überführt. Das BGG und die BITV 2.0 gelten für die öffentlichen Stellen des Bundes. Auf Länderebene gelten z. T. eigene Gleichstellungsgesetze und Verordnungen. Einen Überblick über die Rechtslage in den Bundesländern bietet die Website des Projekts **[BIK-für-Alle.](https://bik-fuer-alle.de/gesetzgebung-und-standards.html)**

Aus der genannten Gesetzeslage ergibt sich, dass online verfügbare, digitale Produkte (z. B. Lernmaterialien, PDFs, Videos etc.) und technische Systeme (z. B. Websites, Lernmanagementsysteme) bestenfalls von Vornherein so gestaltet werden sollen, dass alle teilhaben können. Barrierefreiheit ist entsprechend in allen Bereichen des Lehrens und Lernens proaktiv herzustellen und umzusetzen. Einen Überblick über die rechtlichen Rahmenbe

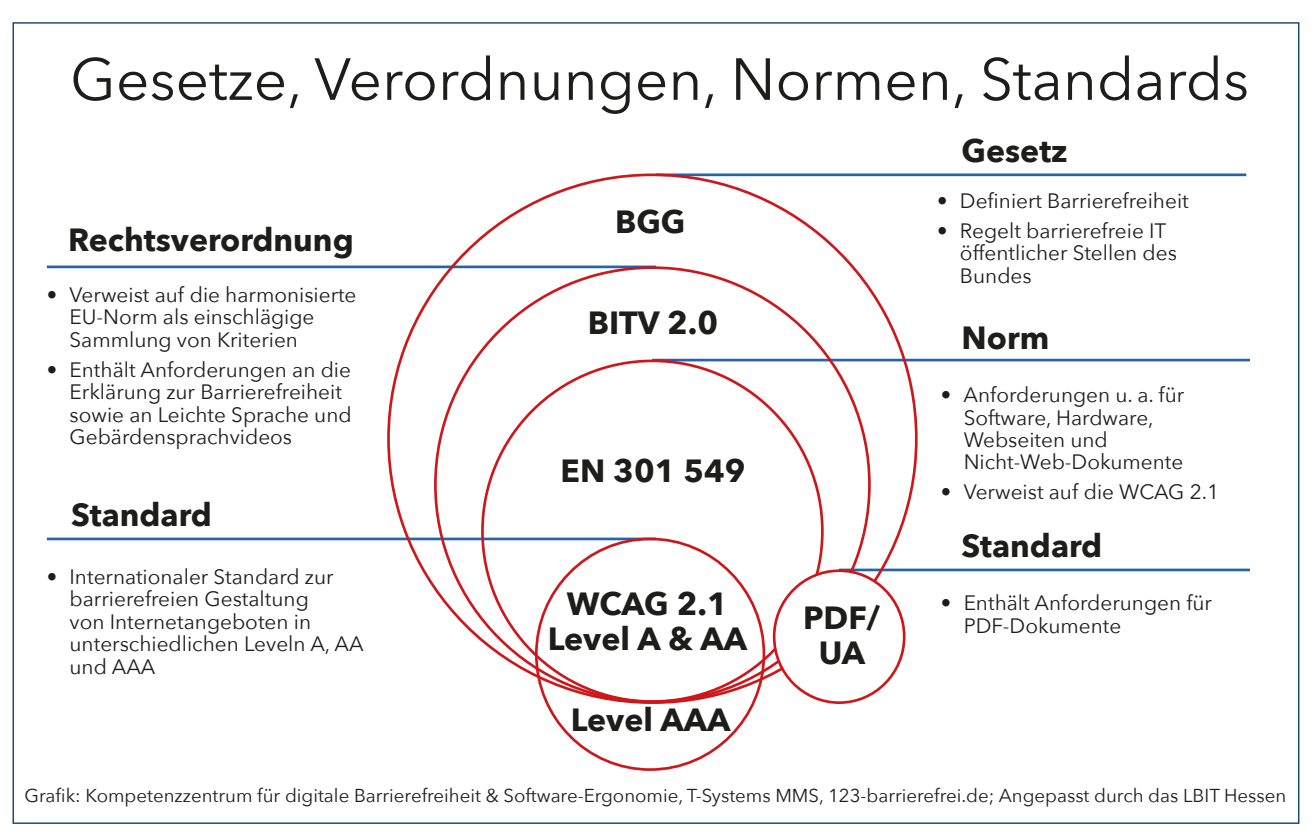

**Abbildung 1:** Darstellung der Normen und Vorschriften zur digitalen Barrierefreiheit

dingungen und Kontrollmechanismen bietet der **Z** Leitfaden zur Digitalen [Barrierefreiheit im Hochschulkontext.](https://hochschulforumdigitalisierung.de/sites/default/files/dateien/HFD_AP_66_Leitfaden_Digitale_Barrierefreiheit.pdf)

Innerhalb der Standards und Richtlinien werden die Anforderungen nach Medienarten definiert. Für ein aufgezeichnetes Video mit sprachlichen und visuellen Informationen ergeben sich folgende Komponenten:

- **Untertitel** (UT) sind Textzeilen, die lautsprachliche Inhalte verschriftlichen. Im Englischen erfolgt eine Unterscheidung zwischen Captions und Subtitels: Bei Captions werden auch nicht-sprachliche Audioinhalte verschriftlicht. Als Subtitles werden Audioinhalte in eine andere Sprache übersetzt. Die verschiedenen Begrifflichkeiten werden im Beitrag [Barrierefreie Audio- und Videoinhalte erstellen](https://hochschulforumdigitalisierung.de/de/blog/barrierefreie-audio-und-videoinhalte-erstellen) des Hochschulforum Digitalisierung näher ausgeführt.
- <sup>Q</sup> **Audiodeskriptionen** (AD) sind lautsprachliche Beschreibungen visueller Inhalte, die für das inhaltliche Verständnis eines Videos wichtig sind. Sie können in vorhandene bzw. eingeplante Sprechpausen eingefügt

<span id="page-9-0"></span>werden oder durch eine Unterbrechung der Videospur integriert werden.

- <sup>Q</sup> **Übersetzungen in eine Gebärdensprache** geben die im Video gesprochenen Informationen in der Gebärdensprache des jeweiligen Landes wieder (z. B. Deutsche Gebärdensprache (DGS) in Deutschland, Amerikanische Gebärdensprache (ASL) in den USA).
- <sup>Q</sup> **(Beschreibende) Transkripte** sind Verschriftlichungen der Audioinhalte. Beschreibende Transkripte beinhalten zusätzlich Textfassungen der visuellen Informationen.

Diese verschiedenen Versionen der Aufbereitung von Inhalten sollten von Beginn an bei der Erstellung von Lehrvideos berücksichtigt werden. Dabei ist zu prüfen, welche Komponenten für das konkret geplante Video erforderlich sind. Denn die genannten Komponenten für die Barrierefreiheit sind nur dann notwendig, wenn das Video nach dem Zwei-Sinne-Prinzip eine Barriere aufweist. So ist z. B. keine AD erforderlich, wenn das Video keine inhaltsrelevanten visuellen Informationen enthält oder darauf geachtet wurde, diese beschreibend in den Sprechtext zu integrieren.

## <span id="page-9-1"></span>2.3 Barrierefreiheit als Prozess

Für Barrierefreiheit ist das Zwei-Sinne-Prinzip relevant. Das bedeutet, dass jegliche Informationen über mindestens zwei Sinne vermittelt und wahrnehmbar sein sollen. Wir haben uns dabei für eine visuelle und auditive Aufbereitung entschieden: Jegliche gesprochene Informationen sollen auch visuell in Schriftsprache und Gebärdensprache zur Verfügung stehen. Jegliche visuelle Inhalte sollen auch lautsprachlich erläutert werden und/ oder in schriftlicher Form barrierefrei aufbereitet zur Verfügung gestellt werden.

Die eigene Lehrpraxis zu reflektieren, Vorannahmen und Barrieren zu identifizieren und entsprechend die eigene didaktische Vermittlung und eingesetzten Materialien anzupassen ist ein anhaltender Prozess. Auch wenn das Ziel Barrierefreiheit ist, wird der Prozess vielfach anfänglich eher in Barrierearmut münden. Jede abgebaute Barriere ist ein Schritt in die richtige Richtung auf dem Weg, die eigene Lehre barrierefrei zu gestalten und so die Zugänglichkeit für alle zu ermöglichen.

Für Barrierefreiheit ist wichtig, dass sie von Vornherein in der Planung mitgedacht wird. Die barrierefreie Gestaltung eines Videos beginnt daher schon **vor** der Aufnahme:

- 1. Vergewissern Sie sich, welche Aspekte der Barrierefreiheit berücksichtigt und welche Standards dafür erfüllt werden müssen (siehe [2.2 Gesetzliche](#page-7-1)  [Anforderungen und Komponenten der Barrierefreiheit](#page-7-1)  [bei Videoaufzeichnungen](#page-7-1)).
- 2. Stellen Sie bereits vor dem Projektbeginn Partizipation sicher. Es ist maßgeblich, dass taube, schwerhörige, blinde und sehbeeinträchtigte Personen von Beginn an gleichberechtigt einbezogen werden und das gesamte Projekt begleiten.
- 3. Entscheiden Sie, in welchen technischen Systemen die Videos eingebunden werden sollen und welche technischen Voraussetzungen die Videos erfüllen müssen (siehe [3.1.2 Digitale Infrastruktur und technische Ausstat](#page-15-1)[tung\)](#page-15-1).
- 4. Entscheiden Sie, ob das Projekt in Gänze intern bearbeitet oder z. T. extern vergeben wird (siehe [3.1.1 Finanzen, Personal und Zeit\)](#page-12-1).
- 5. Gutes Equipment bzw. ein professionelles (institutionelles) Studio sind für gute Bild- und Ton-Qualität entscheidend (siehe [3.1.1 Finanzen, Personal](#page-12-1)  [und Zeit\)](#page-12-1).

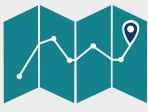

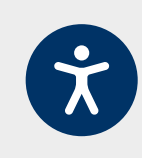

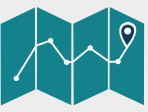

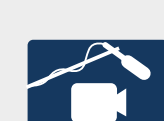

- 6. Etablieren Sie Feedback-Schleifen durch die einzelnen Team-Mitglieder. Dies hilft bei der Strukturierung der einzelnen Arbeitsschritte und konkretisiert die arbeitsorganisatorische und inhaltliche Struktur (siehe [3.1.3 Inhalte und Layout](#page-18-0)).
- 7. Ein Storyboard mit den wesentlichen Informationen zu verbalen und visuellen Informationen kann die Entscheidungsfindung bzgl. der Umsetzung der Barrierefreiheit erleichtern (siehe [3.1.3 Inhalte und](#page-18-0)  [Layout\)](#page-18-0).
- 8. Bei der Foliengestaltung muss berücksichtigt werden, dass ausreichend Platz für Untertitel und eine\*n Gebärdensprachdolmetscher\*in bleibt (für allgemeine Informationen zum Gebärdensprachdolmetschen siehe Benner & Herrmann 2020). Diese sollten den Inhalt der Folien nicht verdecken (siehe [3.1.3 Inhalte](#page-18-0)  [und Layout](#page-18-0)).
- 9. Die Erstellung eines Manuskripts erleichtert die Umsetzung: Es kann als Grundlage für die Untertitel, die Übersetzung in die jeweilige Gebärdensprache und das Transkript genutzt werden; ebenfalls wird daran deutlich, an welcher Stelle eine Audiodeskription erforderlich ist (siehe [3.1.3 Inhalte und](#page-18-0)  [Layout\)](#page-18-0).

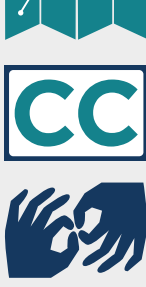

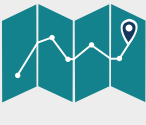

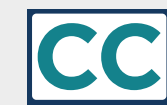

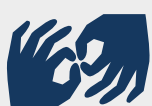

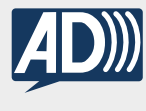

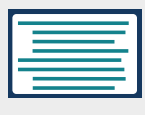

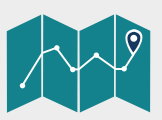

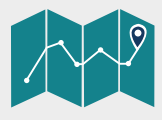

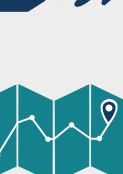

## <span id="page-12-0"></span>**3.** Praktische Umsetzung

Die Erstellung von barrierefreien Videos gliedert sich in drei Schritte, bestehend aus Vorbereitung, Umsetzung und Postproduktion, die im Folgenden ausgeführt werden. Dabei werden nicht nur generelle Aspekte und erforderliche Arbeitsschritte beleuchtet, sondern auch der Prozess und die Ergebnisse reflektiert und konkrete Tipps aus der Praxis eingebunden.

Barrierefreiheit ist auch abhängig von der jeweils vorhandenen digitalen Infrastruktur. Wer Barrierefreiheit in der Planung von Beginn an mitdenkt kann davon unabhängig eine ganze Reihe von Aspekten beeinflussen. Eine ausführliche Vorbereitung hilft, den Arbeitsaufwand einzelner Schritte geringer zu halten. Barrierefreiheit erst nachträglich herzustellen ist hingegen immer personal-, zeit- und kostenintensiver und z. T. nicht möglich.

## 3.1 Vorbereitung

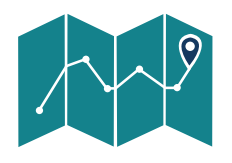

Für die Erstellung von barrierefreien Lehrangeboten müssen gewohnte Bahnen der Arbeitsgestaltung verlassen werden und mit veränderter Perspektive auf die Inhaltsaufbereitung und -vermittlung geschaut werden. Ein anfänglicher Mehraufwand nimmt mit zunehmender Erfahrung deutlich ab.

## <span id="page-12-1"></span>3.1.1 Finanzen, Personal und Zeit

Die Planung von Zeit, Personal und Finanzen hängt eng miteinander zusammen: Sind bspw. umfangreiche personelle Ressourcen vorhanden, ist der Zeitraum der Erstellung bei gut verzahnter Planung insgesamt kürzer. Steht hingegen ein höheres Budget an Sachmitteln zur Verfügung, können Arbeitsschritte extern vergeben und studentische Hilfskräfte zur Unterstützung angestellt werden.

Zu Beginn gilt es den organisatorischen Rahmen in Bezug auf Zeit, Personal und Finanzen abzustecken:

- <sup>Q</sup> Welche Personen arbeiten mit welchem Stundenumfang mit? Welche Personen bringen welche Expertise mit? Gibt es die Möglichkeit, studentische Hilfskräfte anzustellen?
- <sup>Q</sup> Gibt es ein Budget, das z. B. die Auslagerung einzelner Arbeitsschritte oder die Anschaffung von Technik erlaubt?
- <sup>Q</sup> Besteht die Möglichkeit, Gelder für die barrierefreie Gestaltung in Form von Übersetzungen in die jeweilige Gebärdensprache, Audiodeskription und Untertitel oder professionelle Videoaufnahmen über universitätsinterne Zuwendungen oder externe Förderanträge einzuwerben?

#### *Finanzen*

Ein frei verwendbares Budget erlaubt es, einzelne Arbeitsschritte zu vergeben. Die externe Vergabe minimiert den eigenen Personalaufwand und kann, bspw. bei geringer technischer Expertise oder begrenzter Materialausstattung, die Qualität der Videos erhöhen.

Videoaufnahmen durch ein **professionelles Videoteam** (z. B. Videoteam der jeweiligen Universität) sind i. d. R. merklich hochwertiger als heimische Aufzeichnungen. Sie liefern eine exzellente Bild- und Tonqualität und fördern die Einheitlichkeit der Videos. Letzteres ist bspw. relevant, wenn Videos als Vorlesungsreihe produziert werden. Entscheidend sind u. a. die Ausleuchtung und das Arrangement des Bildausschnitts der sprechenden oder gebärdenden Person sowie die Position der eingeblendeten Präsentation im Videobild. Zudem kann der Leistungsumfang auch Aspekte der technischen Postproduktion umfassen, wie Schnitt, Aufnahme und Einfügen der Audiodeskription (AD) und Untertitelung (UT).

Für professionelle Übersetzungen der gesprochenen Videoversion in die **Deutsche Gebärdensprache** (DGS) kann mit Dienstleistungsfirmen zusammengearbeitet werden, die sich darauf spezialisiert haben, wie z. B. ■ [yomma](https://www.yomma.de/) oder ■ [ZFK.](https://zfk-bb.de/)

#### *Personal*

Bei der Personalplanung sollten zeitliche Ressourcen genauso wie vorhandene Expertise im Team beachtet werden. Ganz entscheidend ist, dass betroffene Personen – u. a. taube und blinde Personen – im Team gleichberechtigt mitarbeiten und in die Qualitätsprüfungs- und Sicherungsprozesse einbezogen werden. Nach dem Motto "Nichts über uns - ohne uns" kann nur so sichergestellt werden, dass die Bedarfe in der Umsetzung passgenau und qualitativ angemessen adressiert werden.

Je nach Anzahl der Mitarbeitenden ist es sinnvoll, kleinere Arbeitsgruppen zu bilden, die entlang der persönlichen Expertise jeweils primär für ein Gebiet, wie z. B. die Koordination, inhaltliche Vorbereitung, AD oder Übersetzung in die DGS zuständig sind. So wird die Verantwortung aufgeteilt und nicht alle Beteiligte müssen sich gleichermaßen Fachwissen der einzelnen Gebiete aneignen.

Für andere Aufgaben, wie Korrektur- und Kontrollprozesse der Skripte, der Folien oder der UT ist es empfehlenswert, wenn sich das gesamte Team über koordinierte Feedback-Schleifen mit den Inhalten auseinandersetzt. Durch ein solches Mehr-Augen-Prinzip können Fehler am besten entdeckt und behoben werden. Regelmäßige Projekttreffen helfen, den Produktionsprozess als Ganzes abzusichern und anstehende Aufgaben und Abläufe zu besprechen und aufzuteilen.

In Abhängigkeit davon, welche Arbeitsschritte extern vergeben werden und welche beim Team verbleiben, können danach relational die Zuständigkeit des Personals und die Zeitlinie, sowie Überarbeitungsschleifen genau geplant werden.

### <span id="page-15-0"></span>*Zeit*

Bei einem anfänglichen Organisationstreffen sollte so konkret wie möglich eine Zeitlinie entworfen werden, die Zeiträume, Arbeitsaufgaben und Zuständigkeiten systematisch erfasst. Bei der zeitlichen Planung ist zu bedenken, dass manche Arbeitsschritte aufeinander aufbauen. So kann z. B. eine AD nicht ohne die bereits erarbeiteten Inhalte vorbereitet werden und eine Übersetzung in die DGS nicht ohne das bereits produzierte lautsprachliche Video oder Skript. Gleichermaßen müssen eigene Zeitlinien mit den ggf. extern vergebenen Arbeitsschritten abgestimmt werden. Dementsprechend sollten auch externe Angebote gleich zu Beginn eingeholt werden und die eigene Zeitlinie stetig an die extern gemeldeten Zeiträume und Bedingungen angepasst werden.

Wenn mehrere barrierefreie Videos produziert werden, ist es wahrscheinlich, dass der erste Produktionszyklus deutlich länger braucht als spätere, bei denen auf bereits gesammelte praktische Erfahrung in der Umsetzung aufgebaut werden kann und Abläufe im Team bereits systematisiert wurden.

### <span id="page-15-1"></span>3.1.2 Digitale Infrastruktur und technische Ausstattung

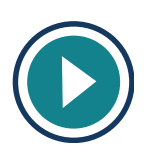

An Hochschulen findet sich für die Videoerstellung und -bereitstellung meist eine über Jahre gewachsene, bunte Landschaft. Manche nutzen für die Videoerstellung die universitären Infrastrukturen, wie Videostudios, empfohlene Schnittprogramme oder Leitfäden der E-Learning-Einrichtungen. Andere nutzen private oder durch Institute bereitgestellte technische Ausstattungen. Je nach individueller technischer Fertigkeit, Übung und Ausstattung variiert die Qualität der aufgenommenen Videos stark. Dabei zeigt sich, dass die Qualität von im Laptop integrierten Kameras und Mikrofonen häufig nicht ausreichend ist.

Wichtig ist zudem, dass nicht nur die erstellten Videos, sondern auch die Websites und Lernmanagement-Systeme und die darin integrierten Video-Player barrierefrei sind und unterschiedliche Dateiformate in bestehende Systeme eingebettet werden können.

In Abhängigkeit von den jeweiligen Rahmenbedingungen vor Ort sind folgende Fragen vor der Umsetzung zu klären:

- $\bullet$  Wo wird das Video eingebunden?
- <sup>Q</sup> Welche Systemvoraussetzungen bestehen? Welcher Player wird verwendet?
- In welchen Dateiformaten werden die Videos und Dokumente zur Verfügung gestellt?
- Mit welchen Werkzeugen wird Barrierefreiheit hergestellt?
- <sup>Q</sup> Welche Formen werden für Barrierefreiheit gewählt?
	- a) Audiodeskription als Audiospur in geplanten/vorhandenen Sprechpausen oder durch Pausieren des Videos einfügen, sodass eine neue, längere Videospur entsteht?
	- b) Gebärdensprachübersetzungen als separates, ggf. längeres Video oder ins Originalvideo einfügen?
	- c) Transkript interaktiv in den Videoplayer einbinden und/oder separat verfügbar machen?

### *Funktionalität von Playern*

Bestenfalls sind der verwendete Player und das geplante Nutzungsszenario kompatibel und können entsprechend in das Lernmanagementsystem oder auf einer Website eingebunden werden. Folgende Kriterien zur Barrierefreiheit sollten digitale Oberflächen und Player erfüllen, um alle Barrieren zu beseitigen:

- <sup>Q</sup> Tastaturbedienbarkeit und sichtbarer Fokus
- <sup>Q</sup> Objektidentifizierung und beschriftete Bedienelemente
- <sup>Q</sup> Kontrast (v. a. bei Schaltflächen und Bedienelementen)
- <sup>Q</sup> Zu- und Abschalten der Untertitelung (closed captions)
- **Integrierbarkeit mehrere Audio- und Videospuren**
- <sup>Q</sup> Zu- und Abschalten der Audiodeskription
- $\bullet$  Zu- und Abschalten des Gebärdensprachvideos

### *Die Länge der Video- und Audiospuren und mögliche Player*

Das flexible Zu- und Abschalten von Audiodeskription (AD) und der Übersetzung in die Deutsche Gebärdensprache (DGS) setzt nicht nur technisch einen barrierefreien Player voraus, sondern beeinflusst auch die zeitliche Länge der jeweiligen Video- bzw. Audiospuren. Die Länge von AD und der Übersetzung in die DGS steht dabei in Wechselwirkung mit der Komplexität des Inhalts des jeweiligen Lehrvideos: Je nach Komplexität ist daher das Ziel einer gleichen zeitlichen Länge der Versionen und damit die Integration in ein gemeinsames Video nicht sinnvoll. Entscheidungen zu den obigen Fragen unter a) und b) sollten daher unter Beachtung der technischen Möglichkeiten des Players und der Komplexität der Inhalte getroffen werden.

- <sup>Q</sup> Wenn das Ziel eine gleiche Länge ist, um alle Versionen innerhalb eines barrierefreien Players abzuspielen, müssen Gebärdensprachübersetzungen an der Länge der gesprochenen Version orientiert und AD in vorhandene Sprechpausen eingefügt werden. Dies bietet sich ausschließlich für simple Visualisierung an aus denen kurze AD folgen.
- In Lehrvideos, die komplexe Inhalte und Visualisierungen vermitteln, empfiehlt es sich die Länge der AD und DGS Version unabhängig von der Länge des lautsprachlichen Videos zu gestalten. Dadurch wird die inhaltliche Komplexität nicht durch eine strikte Orientierung am lautsprachlichen Video verknappt. So müssen AD nicht in kurze Sprechpausen gezwängt werden, sondern können komplexe Visualisierungen angemessen wiedergeben. Die Gebärdensprachübersetzung kann ebenfalls entlang der eigenen sprachlichen Logik gestaltet werden (siehe auch [3.2.2 Audiodeskription](#page-29-1) und 3.2.3 Übersetzungen in die Deut

sche Gebärdensprache (DGS)). Dies führt dazu, dass mehrere, unterschiedlich lange Videoversionen zur Verfügung gestellt werden.

Für die zweite Variante mit separaten Videos hat sich auch das DaLele4All-Team entschieden. Komplexe Diagramme und umfangreiche statistische Darstellungen benötigen mehr Zeit und können nicht in kurzen Sprechpausen erläutert werden.

Die beiden folgenden kostenfreien Player ermöglichen die Einbindung barrierefreier Video- und Audiodateien:

- Das  $\boxtimes$  [Video-Player-Plugin](https://www.aktion-mensch.de/inklusion/barrierefreiheit/barrierefreier-videoplayer.html) von Aktion Mensch zur Einbindung barrierefreier Videos auf einer Internetseite. Nach Bedarf zuschaltbar sind UT, AD und DGS.
- Der  $\boxtimes$  [Able Player](https://ableplayer.github.io/ableplayer/) ist ein barrierefreier, browserübergreifender HTML5-Player, der so konzipiert wurde, dass er den unterschiedlichen Bedürfnissen und Vorlieben der Nutzer\*innen gerecht wird. Unterstützt werden UT, AD und DGS. Möglich sind auch verschiedene Sprachen, individuelle Geschwindigkeit und ein interaktives Transkript. Auf der Homepage finden sich **B**eispiele für die denkbaren Varianten.

Eine Kurzübersicht über die Barrierefreiheit weiterer Player findet sich unter B [sprungmarker.de.](http://www.sprungmarker.de)

## <span id="page-18-0"></span>3.1.3 Inhalte und Layout

Bei der Produktion von barrierefreien Lehrvideos geht es nicht darum, bestimmte Standards einzuhalten, um Barrieren nachträglich abzubauen. Das Ziel ist vielmehr, von Anfang an so wenig Barrieren wie möglich zu produzieren. Je weniger Barrieren in der Basisversion enthalten sind, umso weniger Anpassungen müssen nachträglich für die Barrierefreiheit vorgenommen werden. Die konkrete Umsetzung hängt deshalb von der Gestaltung von Bildaufbau, Folien und Text ab.

<span id="page-19-0"></span>Es gibt verschiedene Möglichkeiten, den Bildaufbau zu gestalten. Die Lehrperson kann komplett als Totale sichtbar sein, hinter einem Pult stehen oder an einem Schreibtisch sitzen. Die Präsentationsfolien können wahlweise links oder rechts oder als Totale eingeblendet werden – um nur einige Möglichkeiten zu nennen. Ebenfalls ist es möglich, den Bildaufbau innerhalb eines Videos zu wechseln (siehe [3.2.1 Videoaufnahme\)](#page-25-1). Egal, für welchen Bildaufbau Sie sich entscheiden: Bei der Planung sollte im unteren Teil Platz für Untertitel (UT) eingeplant werden. Es sollte ein einfarbiger Hintergrund gewählt werden. Die **G**[Bundesarbeitsgemeinschaft der Taubblinden e.V.](https://bundesarbeitsgemeinschaft-taubblinden.de/wp-content/uploads/Gebaerdenvideos-und-UT_endversion.pdf) empfiehlt z. B. ein dunkles Grau und auch die Kleidung der lehrenden Person im Video sollte möglichst einfarbig sein, um visuelle Unruhe zu vermeiden. Auch sollte die optimale Einbindung von Gebärdensprachdolmetscher\*innen bei der Planung des Bildaufbaus und der Hintergrundgestaltung bedacht werden (siehe 3.2.3 Übersetzungen in die Deutsche Gebärdensprache (DGS)).

Ein Skript ist sehr hilfreich bei der Vorbereitung der Aufzeichnung: So kann am Entwurf gemeinsam gearbeitet werden und die Barrierefreiheit konsequent geplant werden. Zudem dient das Skript als Grundlage für den möglichen Einsatz eines Teleprompters, die UT und das Transkript. Auch für Gebärdensprachdolmetscher\*innen ist ein Skript hilfreich und für taube Gebärdensprachdolmetscher\*innen notwendig.

Ein Storyboard (siehe Abbildung 2) ermöglicht die systematische Abstimmung zwischen gesprochenen und visuellen Inhalten, für die ggf. Audiodeskriptionen (AD) erstellt werden müssen. Für eine klare, inhaltliche Struktur des Sprechtexts hilft es im Storyboard auch das Ziel bzw. die zu vermittelnde Kompetenz festzuhalten, sodass allen Beteiligten an der Überarbeitung klar ist, was der jeweilige Abschnitt vermitteln soll.

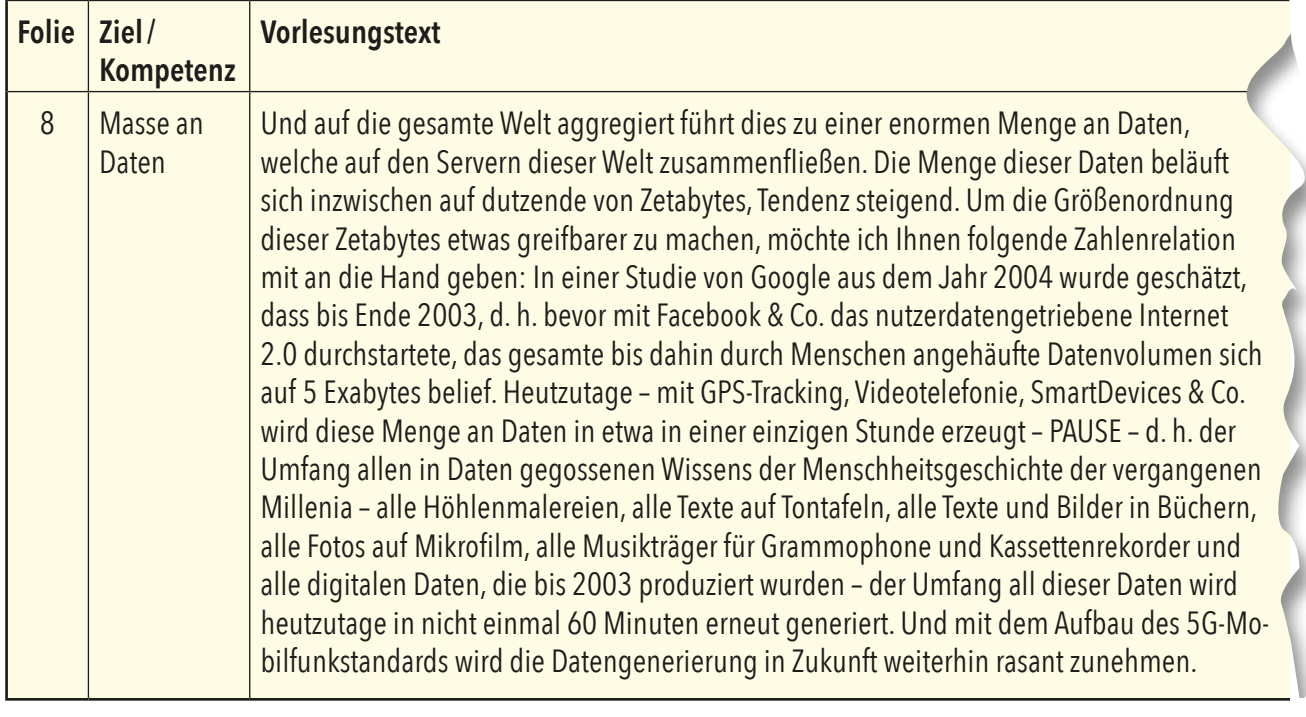

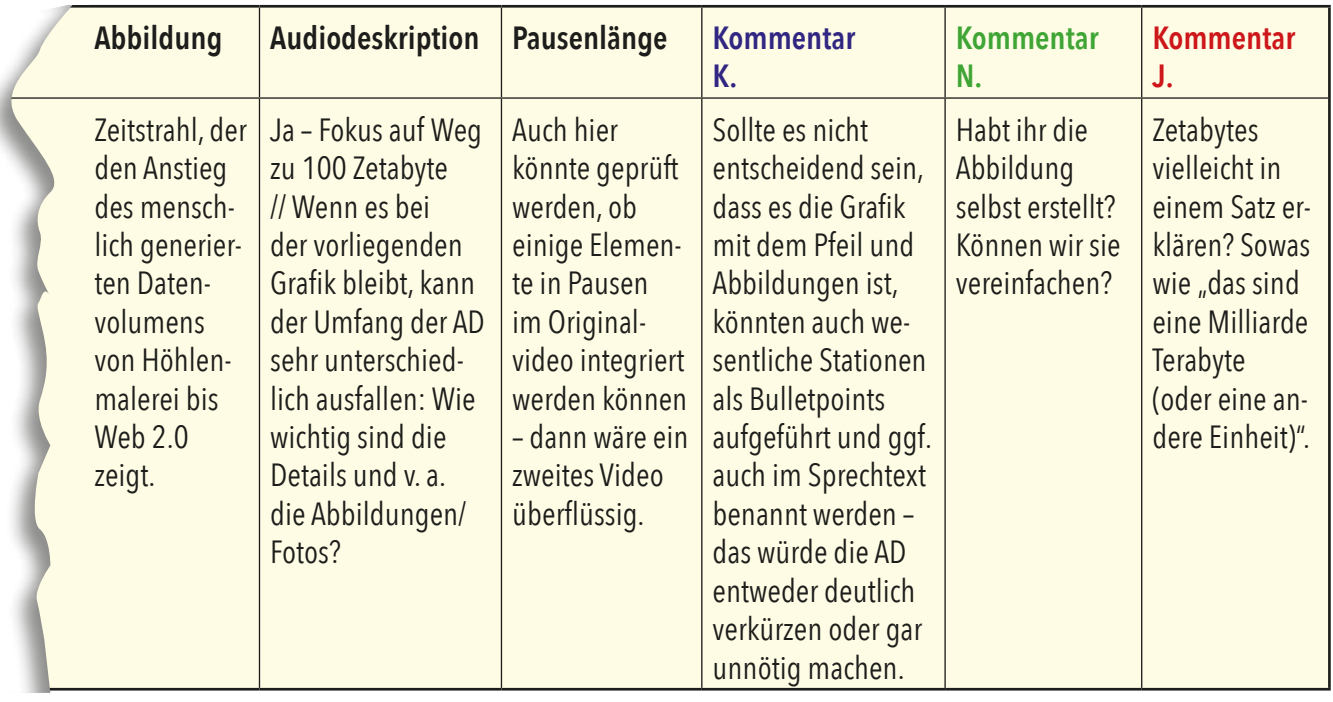

**Abbildung 2:** Beispiel eines Storyboards in Excel, um die Inhalte genauso wie Aspekte von Barrierefreiheit systematisch vorzubereiten und optimal abzustimmen.

Beginnen Sie mit der Erarbeitung des gesprochenen Textes und vermerken Sie die geplanten Abbildungen. Überlegen Sie folgend, was an den Abbildungen inhaltlich relevant ist, ob die Abbildungen bereits nur das Relevante vermitteln oder ob Sie die Visualisierungen vereinfachen können. Wenn Sie anschließend die wesentlichen Inhalte der Abbildungen in den Sprechtext integrieren, machen Sie an diesen Stellen eine AD überflüssig oder verringern deren Länge. Für alle relevanten Informationen, die nicht in den Sprechtext integriert wurden, werden dann Entwürfe für die AD geschrieben und im Team diskutiert.

Eine frühzeitige Erstellung der Entwürfe für die AD ist wichtig: Falls Sie die AD in Sprechpausen einfügen wollen, müssen Sie die Länge der dafür nötigen Pausen einplanen. Aber auch für die AD in einem separaten Video ist es sinnvoll, im Skript kurze Pausen zu vermerken, um der Lehrperson bei der späteren Integration nicht das Wort abzuschneiden. Sobald Sprechtext und Visualisierungen abgestimmt wurden, empfiehlt es sich Sätze nochmal zu kürzen bzw. zu vereinfachen. Dies erleichtert die spätere Untertitelung und macht diese lesefreundlicher. Das Storyboard hilft auch den Foliensatz im Anschluss zu gestalten.

#### *Foliengestaltung: Visuelle Informationen*

- <sup>Q</sup> Verwenden Sie einen Schriftgrad von mindestens 22 pt (bzw. 28 pt für Überschriften) oder höher und eine serifenlose Schrift (z. B. Arial, Calibri).
- <sup>Q</sup> Überfrachten Sie die Folien nicht oder teilen Sie die Informationen ggf. auf mehrere Folien auf.
- <sup>Q</sup> Achten Sie auf eine Farbgestaltung mit deutlichen Kontrasten. Prüfen Sie die Kontraste, z. B. mit dem **Z** [Color Contrast Analyser.](https://www.tpgi.com/color-contrast-checker/)
- <sup>Q</sup> Erhöhen Sie die Zugänglichkeit, indem Sie Texte als Ergänzung oder anstelle einer Schmuckgrafik verwenden.
- <sup>Q</sup> Versuchen Sie komplexe Abbildungen auf das Wesentliche zu reduzieren oder die Inhalte auf sukzessive Grafiken zu verteilen.
- <sup>Q</sup> Informationen sollten nicht allein über Farbgestaltung vermittelt werden (z. B. grün = richtig, rot = falsch), sondern einen zweiten Unterscheidungsmarker beinhalten (z. B. grünes Häkchen = richtig, rotes Kreuz = falsch). In Abbildung 4 ist bspw. zu sehen, wie wir mit unterschiedlichen Smileys arbeiten.
- <sup>Q</sup> Sofern Sie Folien im Vollbild-Modus verwenden, lassen Sie Platz am unteren Rand, sodass später hinzugefügte UT keine Inhalte überdecken. Auch später eingefügte Gebärdensprachdolmetscher\*innen benötigen Platz auf der Folie, meist am rechten Rand.
- Sofern Sie Folien im Vollbild-Modus zeigen, ist es zudem sinnvoll, Folien im Format 16:9 zu erstellen, damit das Folienformat mit dem Videoformat übereinstimmt.
- <sup>Q</sup> Wenn mehrere zusammengehörende Videos produziert werden, sollte auf eine einheitliche Gestaltung geachtet werden.

Im Folgenden zeigen wir Beispiele für die von uns im Projekt "DaLeLe4All" gewählte Foliengestaltung:

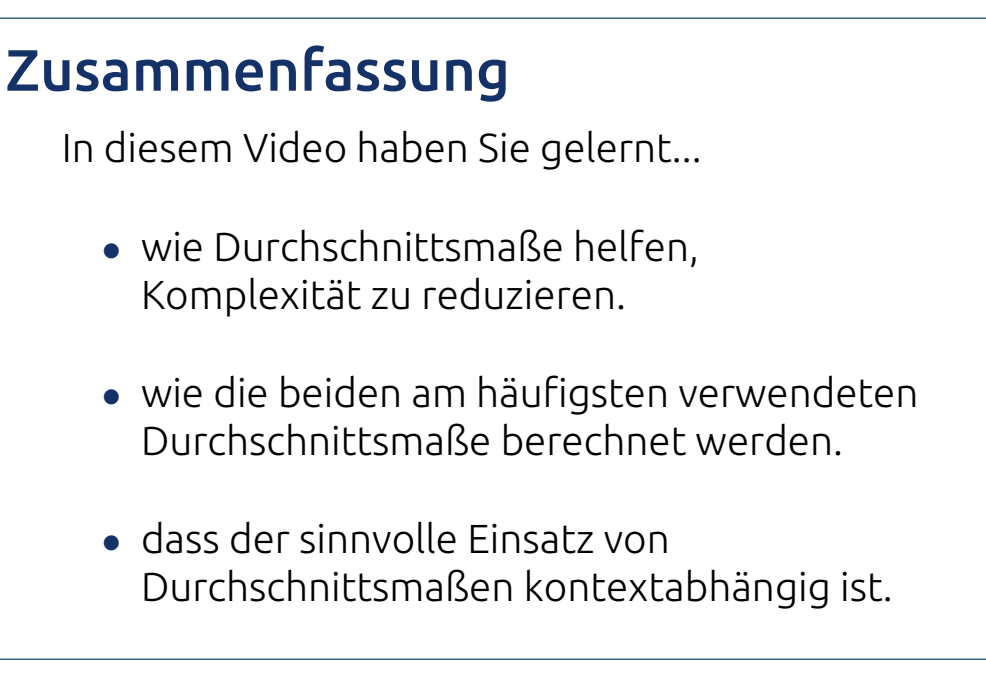

**Abbildung 3:** Beispiel einer Folie, die Lernziele des Videos skizziert.

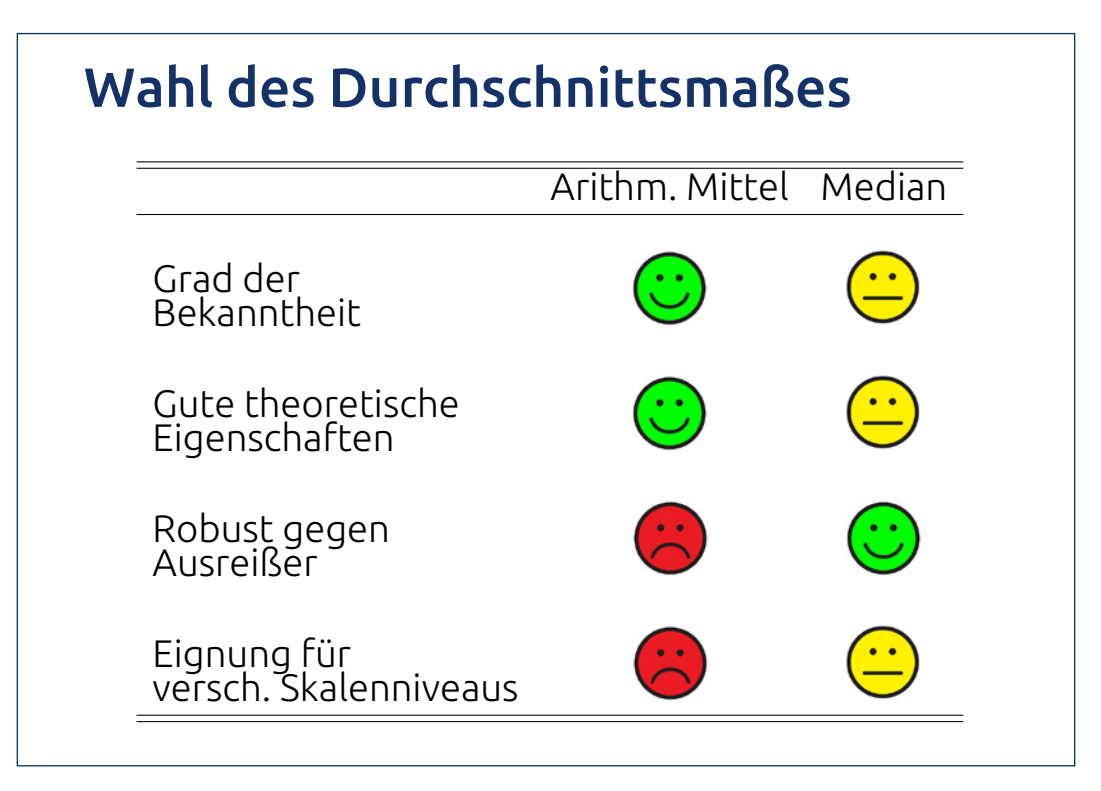

**Abbildung 4:** Beispiel einer Folie zum Vergleich zweier statistischer Maße. Informationen sollten nicht allein über Farbgestaltung vermittelt werden, sondern einen zweiten Unterscheidungsmarker beinhalten.

#### *Vortrag: Auditive Informationen*

- Sprechen Sie langsam und deutlich und prüfen Sie die Audioqualität abschließend.
- <sup>Q</sup> Vermeiden Sie lange Sätze. Kurze Sätze sind auch für leicht lesbare UT notwendig (siehe 3.2.4 Untertitel).
- <sup>Q</sup> Was auf den Folien steht, sollte ebenfalls verbalisiert werden (siehe 2.3 Barrierefreiheit als Prozess, das Zwei-Sinne-Prinzip). Wenn bspw. eine Formel auf der Folie steht, lesen Sie diese vor. Wird eine Grafik verwendet, beschreiben Sie, was die Grafik zeigt. Ist nicht die gesamte Abbildung relevant, verbalisieren Sie nur die entscheidenden Informationen. So verringern Sie die Notwendigkeit oder die Komplexität späterer AD. Außerdem geben Sie allen hörenden Personen durch ihre Erläuterung mehr Zeit und gedankliche Anreize, sich mit dem Inhalt der Grafik auseinander zu setzen.
- <sup>Q</sup> Pausieren Sie vor neuen Themen. Pausieren Sie auch nach visuellen Bezugnahmen für die Einfügung von AD.
- Vermeiden Sie Redewendungen rund um das "Sehen" und das "Hören" (z. B. statt "wie Sie hier sehen" eher "wie hier abgebildet ist").
- <sup>Q</sup> Erklären Sie Fremdwörter oder fremdsprachige Begriffe.

#### *Tipps für die Praxis .*

- <sup>Q</sup> Strukturieren Sie die Inhalte klar, z. B. Begrüßung, Einleitung, Ziele der Vorlesung, Übersicht, Inhalt, Zusammenfassung, Dank.
- <sup>Q</sup> Verwenden Sie relevante Beispiele für alle Zielgruppen.
- <sup>Q</sup> Reflektieren Sie die Notwendigkeit von Bildern, Grafiken und Formeln auf den Folien und integrieren Sie die visuell dargestellten relevanten Informationen in den Sprechtext.
- <sup>Q</sup> Bereiten Sie für alle visuell dargestellten relevanten Informationen, die Sie nicht in den Sprechtext integrieren konnten, die AD vor (siehe [3.2.2](#page-29-1)  [Audiodeskription\)](#page-29-1).
- <sup>Q</sup> Planen Sie Korrekturdurchläufe für das Skript und die Folien ein: Achten Sie auf a) Verständlichkeit der Inhalte, b) Kontraste, c) ausgewogenes Maß an Text auf den Folien, d) Rechtschreibung und kurze Sätze und e) Einheitlichkeit.
- <sup>Q</sup> Eine vollständige Probeaufnahme im Vorfeld hilft die Länge und den Bildaufbau einzuschätzen, sich in der Aufnahme weniger zu versprechen und für die gesprochene Sprache unnatürliche Formulierungen rauszufiltern. Auch können so die eigene Präsenz, notwendige Sprechpausen und das Sprechtempo kontrolliert werden. Diese Probeaufnahme kann selbstverständlich am eigenen Computer mit Webcam o. Ä. durchgeführt werden.
- <sup>Q</sup> Sofern Sie bei der Videoaufnahme einen Teleprompter nutzen bzw. ein digitales Sprechskript, bedarf es einer hierfür passenden Formatierung:

<span id="page-25-0"></span>Wählen Sie eine deutlich größere Schriftgröße und geben Sie dem Text eine übersichtliche Struktur durch Absätze. Vermerken Sie Pausen für die AD und bewusste Pausen im Rahmen des Sprachflusses oder zum Umschalten von Folien. Die eingeplanten Pausen ermöglichen nicht nur eine einfachere Nachbearbeitung, sondern sind auch als wichtiges didaktisches Stilmittel zu sehen.

## 3.2 Produktion und Postproduktion

Bei den Videoaufnahmen sollte bereits darauf geachtet werden, dass Barrieren abgebaut werden. Dies gelingt am ehesten durch eine optimale Abstimmung von visuellen und lautsprachlichen Informationen, auf die im vorherigen Kapitel bereits hingewiesen wurde.

Für Barrierefreiheit ist auch die Bereitstellung von Audiodeskriptionen, Gebärdensprachübersetzungen, Untertiteln und barrierefrei aufbereiteten Transkripten entscheidend, um die Inhalte für alle zugänglich zu machen. Die folgenden Abschnitte skizzieren mögliche Vorgehensweisen und Hinweise, damit die praktische Umsetzung gelingt.

## <span id="page-25-1"></span>3.2.1 Videoaufnahme

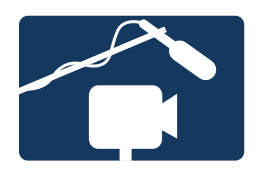

Nachdem die Inhalte eines Videos in Form eines Skripts und einer Präsentation in der Vorbereitungsphase erarbeitet wurden, ist der nächste Schritt die Aufzeichnung des Videos. Die Aufzeichnung sollte vor einem neutralen Hintergrund geschehen (siehe [3.1.3 Inhalte und Layout](#page-18-0) und 3.2.3 Übersetzungen in die Deutsche Gebärdensprache (DGS)). Für die Videoaufzeichnung gibt es verschiedene Möglichkeiten:

<sup>Q</sup> Eine **Aufnahme mit den eigenen vorhandenen Arbeitsmitteln** im Büro oder Homeoffice ist günstiger. Gute externe Kameras und Mikrofone steigern die Qualität gegenüber einer Aufnahme über den Laptop. Der [Service für Digitales Lernen und Lehren der Universität Göttingen](https://www.uni-goettingen.de/de/220781.html) gibt Tipps für solche Aufnahmen. Gleichzeitig verbleiben dabei auch jegliche Arbeitsschritte der (technischen) Produktion und Postproduktion im eigenen Aufgabengebiet.

<sup>Q</sup> Eine professionelle **Aufnahme über externe Vergabe** lagert die ggf. ungewohnten Arbeitsschritte aus. Dies ist hingegen kostenintensiv und es bedarf organisatorischer Absprachen mit den Dienstleistenden. Allerdings ist die Qualität der Aufzeichnung i. d. R. höher. Ebenfalls stehen in professionellen Studios weitere Funktionen zur Verfügung, wie bspw. ein Green Screen oder ein Teleprompter, mit dem ein Ablesen des Skriptes mit Blick in die Kamera ermöglicht wird. Des Weiteren sind technische Aspekte der Postproduktion, wie Schnitt oder Ton- und Farbkorrekturen i. d. R. Teil des Servicepakets.

Ebenso muss über den **Umfang der Videos** entschieden werden: Eine Konzeption der Inhalte auf Einheiten von 10–20 Minuten ist optimal. Dies erleichtert die Aufnahme und Postproduktion und den Zugang der Lernenden im Vergleich zu deutlich längeren Videos. Zudem muss entschieden werden, ob die Aufnahme aus einzelnen Einheiten bestehen soll, die zusammengeschnitten werden oder ob ein durchlaufendes, zusammenhängendes Video in Echtzeit (One-Take) das Ziel ist. Die Entscheidung kann davon abhängen, welche Art von Lehrvideo produziert werden soll. Zusammengeschnittene Einheiten benötigen mehr Nachbearbeitung. Sie bieten sich besonders bei langen Videos an, wie Vorlesungsaufzeichnungen oder wenn generell unterschiedliche Bildansichten geplant sind. Wechsel im Bildaufbau verlangen zudem mehr Vorbereitung und Umbau zwischendurch. Ein One-Take Video verlangt hingegen mehr Geduld bis eine (fast) fehlerfreie Aufnahme entsteht, Schnittarbeit fällt aber weitgehend weg. Ein One-Take bietet sich bei kürzeren Lehreinheiten an oder wenn bspw. Anschauungsbeispiele auch in "Häppchen" serviert werden können.

Im DaLeLe4All-Team haben wir uns für eine professionelle **Aufzeichnung über externe Vergabe** entschieden und den Auftrag an das Videoteam der Staats- und Universitätsbibliothek (SUB) Göttingen vergeben. Das eingekaufte Servicepaket umfasste neben den Aufzeichnungen der Videos und Audiodeskriptionen (AD) auch die Übernahme verschiedener Aspekte der (technischen) Postproduktion, wie Ton- und Farbkorrekturen, Schnitt, Einfügung der Folien, Einfügung der AD, Generierung und Einfügung der Untertitel (UT). Unsere Vorbereitung des Inhalts für das erste Video sowie die Aufnahme hat deutlich mehr Zeit in Anspruch genommen, als für die folgenden. Basierend auf der ersten Erfahrung, in der wir eine komplette Vorlesungssitzung als One-Take aufgenommen haben, haben wir die folgenden Videos sukzessive als kürzere Lehreinheiten entworfen. Für die Aufnahmen wurden im Schnitt 4-5 Takes benötigt. Da nicht alle Websites und Portale barrierefreie Videoplayer integriert haben, mit denen mehrere Audio- und Videospuren abspielbar sind, haben wir vom Videoteam von jedem Video drei Versionen bekommen. Diese umfassen ein Video a) in Lautsprache, b) in Lautsprache mit AD und c) in Lautsprache mit UT. Mit der Übersetzung des lautsprachlichen Videos d) in die Deutsche Gebärdensprache (DGS) haben wir die Firma yomma beauftragt, die für diese Version ebenfalls die Schritte der Postproduktion übernommen hat.

Durchführungsschritte bei externer Vergabe:

- <sup>Q</sup> Abstimmung über Anzahl der Videos, ihre geplante Länge und Leistungen der Postproduktion im Vorfeld.
- <sup>Q</sup> Bereitstellung des Sprechskripts (Word) für den Telepromptertext und der Präsentationsfolien an das Videoteam einige Tage vor dem Aufzeichnungstermin.
- <sup>Q</sup> Der Aufnahmetag beginnt mit einer Stand- und Sprechprobe, um die Position der Aufnahmegeräte, die Bildaufteilung und die Geschwindigkeit des Teleprompters einzurichten. Anschließend folgt die Aufzeichnung.
- <sup>Q</sup> Das Videoteam führt im Nachhinein die verabredeten Leistungen der Postproduktion aus und stellt die Videos zur Verfügung. Notwendige Änderungen, z. B. Korrekturen in UT oder auf den eingeblendeten Folien, sind im Nachgang noch möglich.

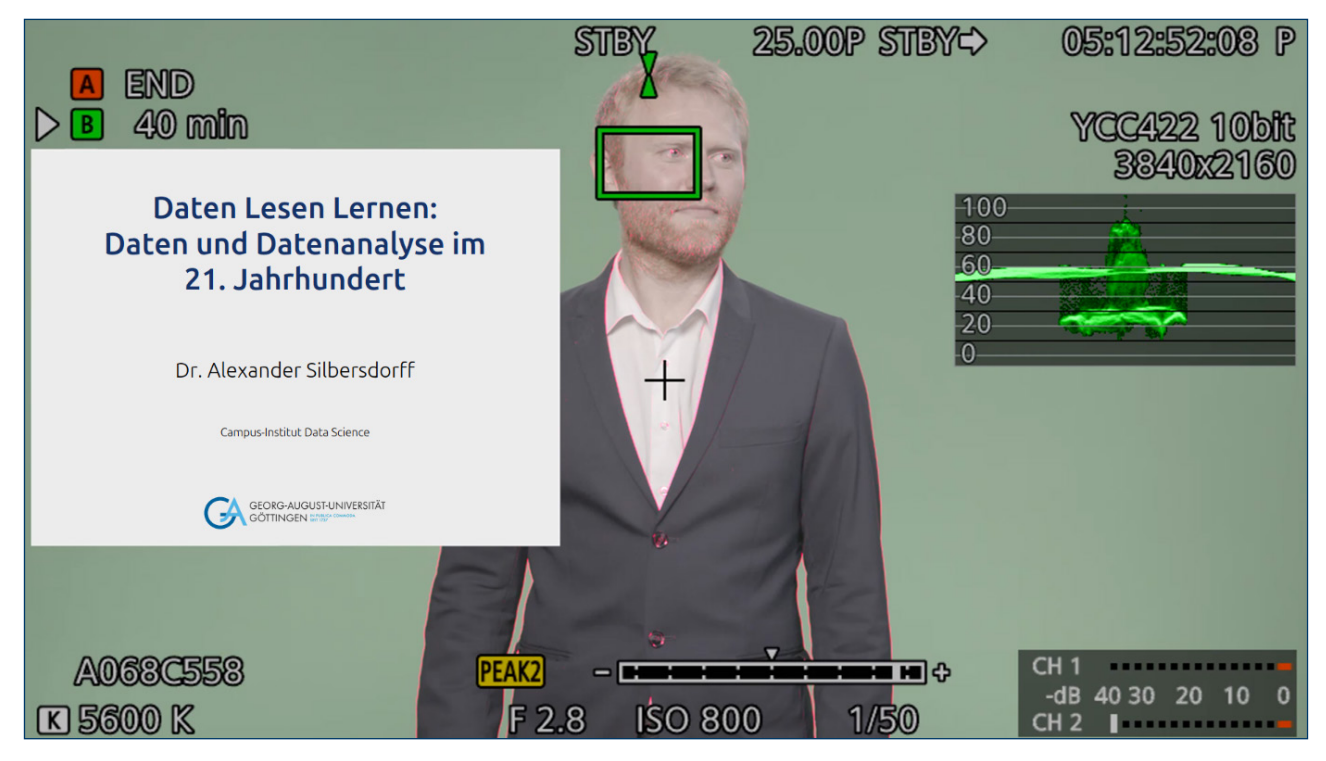

**Abbildung 5:** Beispiel eines technischen Kamerabilds. Die Anzeigen erlauben die Überprüfung der aufnahmetechnischen Parameter wie Tonpegel, Belichtung und Fokus.

Für die lautsprachliche Version des Videos sind folgende Arbeitsschritte erforderlich:

- 1. Entscheidung für die passende Methode der Videoaufzeichnung (eigene Aufzeichnung oder externe Vergabe)
- 2. Entscheidung über den Umfang (Länge und Zusammenschnitt oder One-Take)
- 3. Erstellung des Skripts und der Folien
- 4. Aufnahme der Audio-/Videospur vor neutralem Hintergrund
- 5. Ggf. Postproduktion: Schneiden, Einblendung der Präsentation neben Sprecher\*in

#### <span id="page-29-0"></span> *Tipps für die Praxis .*

- <sup>Q</sup> Es bietet sich an, vorab die eigene Körpersprache und Handgesten zu üben und ggf. mit Kolleg\*innen zu optimieren. Auch Notizen zu Gesten können im Skript vermerkt werden, damit in der Aufnahme auf die richtige Seite gezeigt wird, in der die Präsentation im Nachhinein eingeblendet wird.
- <sup>Q</sup> Kleine Versprecher während der Aufnahme können direkt korrigiert werden. Bei zahlreichen Versprechern sollte die Aufnahme abgebrochen und neu gestartet werden. In der Postproduktion gibt es zwar unterschiedliche Möglichkeiten Fehler zu korrigieren, aber jede Korrektur bedeutet Mehrarbeit und nicht alle Fehler lassen sich gleich gut korrigieren.
- **Das Skript sollte nicht nur vorgelesen, sondern vorgetragen werden.** Kleine Abweichungen und Handgesten unterstützen einen natürlicheren Lese- und Sprachfluss. Hierbei kann es jedoch auch zu ungünstigen Formulierungen kommen und eine Rückkehr ins Skript gelingt nicht immer problemlos. Größere Abweichungen erschweren auch die UT.
- <sup>Q</sup> Es sollte deutlich langsamer gesprochen werden, als das übliche Sprachgefühl vorgibt. Sprechpausen, z. B. bei Folienumbrüchen, begünstigen auch die Standzeiten der UT (siehe 3.2.4 Untertitel).

## <span id="page-29-1"></span>3.2.2 Audiodeskription

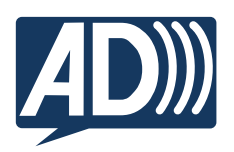

Menschen, die nicht oder schlecht sehen können, nutzen die Audiodeskription (AD), die sich zum Video hinzuschalten lässt. Dies ist immer dann erforderlich, wenn wesentliche Informationen über das Bild transportiert und nicht verbalisiert werden. Auch Texteinblendungen werden vorgelesen. Das Video lässt sich dann komplett durch Hören verstehen. Als Ergebnis entsteht eine neue Audio- und ggf. Videospur, die aus dem Original-Ton des Videos und den eingesprochenen Bildbeschreibungen besteht (siehe auch [3.1.2 Digitale Infrastruktur und technische Ausstattung](#page-15-1).)

Eine AD ist dementsprechend ein Alternativtext für jegliche visuelle Informationen, der vorgelesen wird. Der Leitfaden **G**[Gut fürs Image!](https://weiterbildung.dvbs-online.de/files/ibob-daten/Inhalt/Infothek/Broschüren/bf_Gut%20fürs%20Image%20-%20Praxisleitfaden%20zur%20Erstellung%20textbasierter%20Alternativen%20für%20Grafiken.pdf) erklärt einfach, aber umfassend, worauf bei der Erstellung von Alternativtexten geach-tet werden muss. Die <sup>7</sup>[Vorgaben für die Audiodeskription](https://www.ndr.de/fernsehen/barrierefreie_angebote/audiodeskription/Vorgaben-fuer-Audiodeskriptionen,audiodeskription140.html) der öffentlichen Rundfunkanstalten sollten ebenfalls bei der Erstellung beachtet werden. Allerdings ist es z. T. nötig sie an universitäre Lehrvideos anzupassen. Die klassische Produktionsmethode der AD (Einfügung der AD in vorhandene Sprechpausen) ist für solche Lehrformate kaum anwendbar, da die regulären Sprechpausen normalerweise nicht ausreichen, um teils komplexe Abbildungen und Grafiken zu erläutern.

Für die Umsetzung gibt es verschiedene Methoden: Welche Methode für die AD verwendet wird, hängt u. a. vom Videoinhalt und dem verwendeten Player ab.

- **Originalton ersetzt AD:** Werden alle visuellen Informationen bereits im Originalton vermittelt, wird keine AD benötigt. Auf [CouTube findet] sich ein [Beispiel.](https://www.youtube.com/watch?v=JUfmCvdzqbM)
- **Synchrone Produktion von Film- und AD (Audiospur):** Ist die Übertragung von Bildgeschehen in Sprache nicht möglich, kann der Einbau von Pausen helfen. Stehen ausreichend Pausen zur Verfügung, kann die Tonspur um eingesprochene kurze AD ergänzt werden. Hierfür müssen genügend Sprechpausen im Hauptaudio vorhanden sein. Die [Web Accessibility Initiative](https://www.w3.org/WAI/perspective-videos/speech/) gibt ein Beispiel einer solchen Audiospur.
- <sup>Q</sup> **Einsatz erweiterter AD (Videospur):** Erstellung eines separaten Videos, in dem die AD zur Haupttonspur hinzugefügt wird. Dies sollte nur genutzt werden, wenn das Video ohne AD unverständlich wäre und die vor-handenen Pausen nicht ausreichend sind. Die Ø[Web Accessibility Initia](https://www.w3.org/WAI/perspective-videos/captions/)[tive](https://www.w3.org/WAI/perspective-videos/captions/) gibt ein Beispiel für eine erweiterte AD.
- <sup>Q</sup> **Audioeinführung:** Eine Audioeinführung wird zusätzlich zum Video als zugängliche Text- oder Audiodatei zur Verfügung gestellt. Die Nutzer\*innen müssen aber mehr Zeit und kognitive Verarbeitungskapazität einsetzen, als bei der reinen Rezeption des Hörfilms.

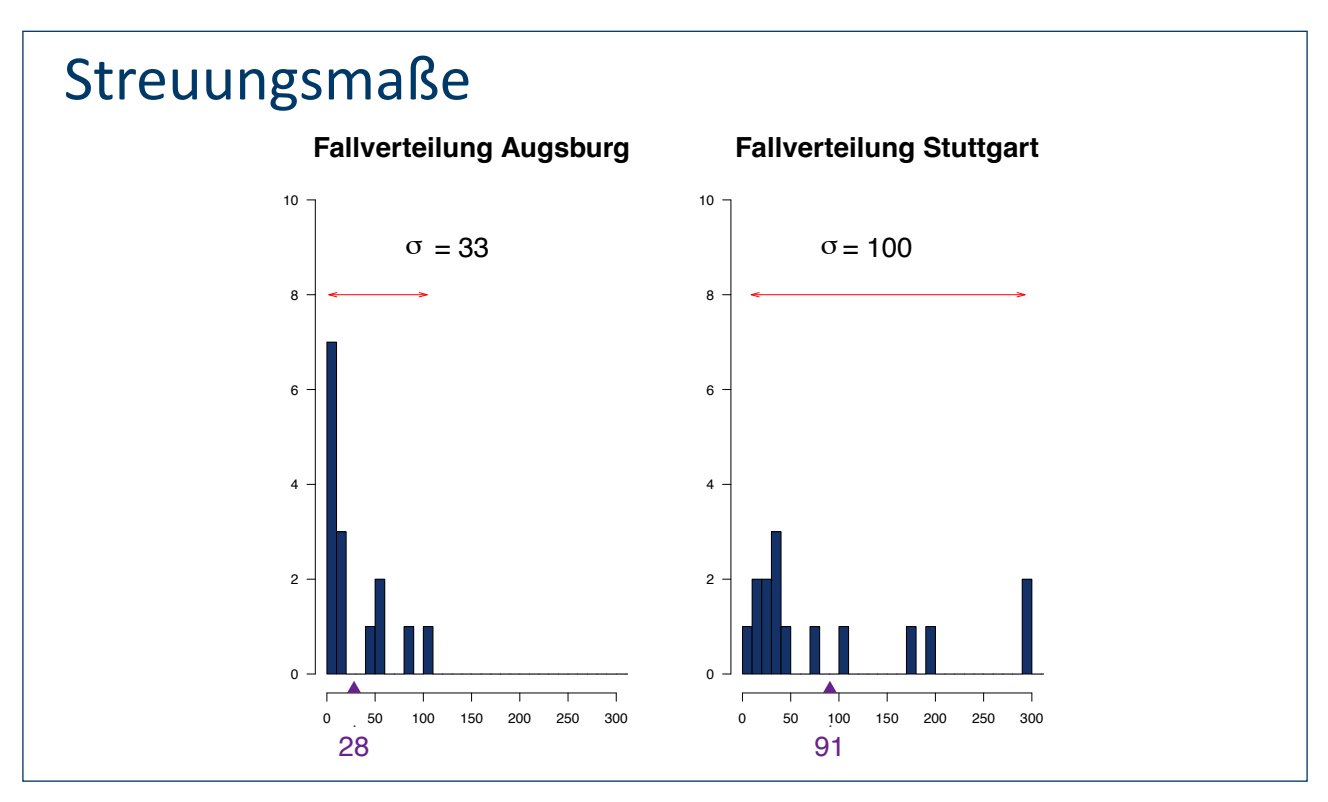

**Abbildung 6:** Beispiel einer komplexen Grafik zum zeitlichen Verlauf der Covid-Fallverteilung in Augsburg und Stuttgart, die eine längere Audiodeskription benötigt.

Im DaLeLe4All-Team haben wir uns in Bezug auf die Methode für die Produktion einer **erweiterten AD (Videospur)** entschieden. Diese Methode ermöglicht es uns, auf lange, eingeplante Pausen zu verzichten und dennoch die komplexen statistischen Grafiken und Tabellen mit ausreichend Zeit beschreiben zu können. In der Vorbereitung wurden daher im Sprechskript die Pausen für die AD vermerkt, um diese später einfügen zu können. Eingesprochen wurden die AD in Räumen und mit der Technik des Videoteams der Universität Göttingen. Das Videoteam hat auch die Postproduktion der AD übernommen und sie bei den vermerkten Pausen in das lautsprachliche Video eingefügt. Wir haben uns dazu entschieden, während die AD läuft, die jeweilige Präsentationsfolie als Vollbild zu zeigen, damit die Sprechenden währenddessen nicht in einem verzerrten Standbild gezeigt werden. Unsere Vorbereitung der Inhalte für die sieben AD unseres ersten Lehrvideos und die Aufnahme haben deutlich mehr Zeit in Anspruch genommen, als bei den folgenden Videos, die jeweils zwei bis vier AD benötigten. Für die Erstellung der einzelnen AD lässt sich kein Durchschnittswert benennen. Der zeitliche Faktor ist stark abhängig von der Komplexität der zu beschreibenden Abbildungen und der jeweiligen Vorerfahrung.

#### *Umsetzung der (erweiterten) Audiodeskription*

Während der Vorbereitung wurde bereits im Storyboard der lautsprachliche Text und die geplanten Visualisierungen aufeinander abgestimmt. Dabei wurden unnötige Visualisierungen gestrichen und Bezugnahmen auf einfache Visualisierungen in den Sprechtext integriert. Es ist sinnvoll das Lernziel bzw. die Funktion der übrigen Abbildungen in Bezug auf den zu vermittelnden Inhalt klar zu besprechen. Ebenso sollte an diesem Punkt die Komplexität der Visualisierung kritisch geprüft und ggf. vereinfacht werden. Im nächsten Schritt werden für alle fachlich relevanten visualisierten Inhalte, die nicht im Sprechskript verbalisiert werden, AD-Entwürfe geschrieben. Hierin wird neutral beschrieben welchen Inhalt die Visualisierung in Bezug auf den Lehrkontext transportiert.

Die AD sollte ausschließlich das in Worte fassen, was in der Grafik tatsächlich zu sehen ist, aber keine Interpretation liefern. Details, die zwar sichtbar, aber nicht fachlich relevant sind, können ausgelassen werden. Daneben hat ebenfalls einen großen Einfluss auf die Beschreibung, welches Vorwissen bei den Nutzer\*innen vorausgesetzt werden kann. Abhängig davon, was die Abbildung fachlich vermitteln soll oder auf welchen Inhalten bspw. in späteren Lehrvideos aufgebaut werden soll, folgt für die AD, was besonders präzise beschrieben werden muss. Die Komplexität bzw. Länge der Beschreibung hängt ebenfalls von der gewählten Einbindungsmethode ab. Der Entwurf sollte von einer Person mit Fachexpertise verfasst werden, da fachfremde Personen schwer beurteilen können, was an einer Abbildung tatsächlich relevant ist. Aufgrund dessen ist auch die externe Auftragsvergabe von AD nur bedingt sinnvoll und mit zusätzlichen Arbeitsschritten verbunden, um die fachliche Angemessenheit zu sichern.

Anschließend werden die Einbindungszeitpunkte definiert. Diese sollten so gewählt sein, dass die Visualisierungen beschrieben werden bevor die zugehörigen Inhalte im regulären Sprechtext adressiert werden. Die Entwürfe sollten vor der Aufnahme im Team geprüft werden. Ein Mehr-Augen-Prinzip hilft den Entwurf zu finalisieren, ggf. notwendige, bisher unbeschriebene Details zu ergänzen und einheitliche und passgenaue Formulierungen zu

finden. Der Entwurf sollte außerdem mit potenziellen Nutzer\*innen abgestimmt werden, um sicher zu gehen, dass die Inhalte in der Form zugänglich sind und alles Notwendige verständlich vermitteln.

Im Anschluss wird die AD eingesprochen. Um die AD von den anderen Teilen des Videos unterscheiden zu können, sollte diese nicht von der Person des restlichen Videos gesprochen werden. Die AD einer anderen Person sollte aber von der Tonqualität gleichwertig sein. Die AD kann von einer fachfremden Person eingesprochen werden, sofern ihr ausreichend Hinweise zu fachspezifischer Semantik und Aussprache (bspw. von Formeln oder Konzepten) gegeben werden.

Für die Umsetzung sind folgende Arbeitsschritte und Überarbeitungen erforderlich:

- 1. Erstellung und Abstimmung des Sprechskripts und der Präsentationsfolien mit Abbildungen
- 2. Entscheidung für die passende Methode (Originalton ersetzt Audiodeskription, Audiodeskription in Sprechpausen, erweiterte Audiodeskription oder Audioeinführung) und ggf. Auswahl der daraus folgenden Einbindungszeitpunkte im Video (Minute/ Sekunde)
- 3. Erstellung des Entwurfs der Audiodeskription entlang der gewählten Methode
- 4. Prüfung und Überarbeitung der Audiodeskription im Team
- 5. Test mit Nutzer\*innen
- 6. Aufnahme der Audio-/Videospur
- 7. Einbindung der Audiodeskription in das Video gemäß der ausgewählten Methode

Wenn die AD komplett selbst aufgenommen wird, helfen Audiodeskriptions-Tools, womit man sich ein Video ansehen, die Zeitfenster bestimmen/ schneiden und die Beschreibung direkt einsprechen kann.

- Mit Z [Frazier von VIDEO TO VOICE](https://www.videotovoice.com/) kann die AD mit verschiedenen synthetischen Stimmen (Text-to-Speech) erstellt und ein sendefähiges Video produziert werden.
- Die Erstellung von AD ist auch mit C CADET vom National Center for [Accessible Media](https://www.wgbh.org/foundation/what-we-do/ncam/cadet) möglich.

#### *Tipps für die Praxis .*

Der Austausch zwischen der lehrenden Person und der Person, die die AD erstellt ist von Anfang an von großer Bedeutung. So können Ziele, Komplexität und Notwendigkeit von Abbildungen von vornherein besprochen und reflektiert werden:

- Es ist sinnvoll, regelmäßig darüber zu beraten, ob die vorgeschlagenen Visualisierungen notwendig sind, um den Lehrinhalt zu vermitteln oder ob es sich um dekorative Bilder (Schmuckgrafiken) handelt, die keine inhaltliche Bedeutung haben. Der TU Dresden folgend empfehlen wir: "Hintergründe oder andere grafische Schmuckelemente und Platzhalter (…), die keine inhaltlich relevanten Informationen beinhalten, benötigen keine Alternativbeschreibung. (…) Alternativ können Sie darüber nachdenken, rein dekorative Bilder (…) zu entfernen" (vgl. Müller & Voegler, 2020: 41).
- <sup>Q</sup> Wenn Formeln, Fachausdrücke oder andere Fachspezifika in der Präsentation vorkommen, ist es sinnvoll, diese direkt in der gesprochenen Version inhaltlich zu beschreiben. Falls dies nicht erfolgt, muss für die Erarbeitung der AD geklärt werden, was ggf. missverständlich sein könnte oder wie Fachausdrücke oder Formeln richtig ausgesprochen werden, um Fehler in der Beschreibung oder Korrekturen im Nachhinein zu vermeiden.
- Bei inhaltlich wenig relevanten Visualisierungen haben wir uns dazu entschieden, eine verbale Bezugnahme im gesprochenen Text im Video einzubauen, um den Aufwand der AD gering zu halten und Barrieren gar nicht erst aufzubauen. Im Video zur "Durchschnittsstatistik" beschreibt unser Dozent bspw. von Minute 2:50 bis 3:33 die gezeigte Karte der Gebietseinheiten Deutschlands samt der visuellen Markierungen innerhalb seines Sprechtextes, damit eine AD an dieser Stelle nicht erforderlich ist.
- <sup>Q</sup> Die Komplexität der geplanten Abbildungen sollte kritisch hinterfragt werden. Was wird gezeigt und was davon ist fachlich relevant? Häufig können Abbildungen vereinfacht werden, sodass sie ausschließlich das fachlich Wesentliche vermitteln. Die Reduktion vereinfacht die AD und reduziert ihre Länge.
- <sup>Q</sup> Wenn Sie sich als Methode für den Einsatz erweiterter AD entscheiden, sollte in einer AD zu Beginn des Lehrvideos darauf hingewiesen werden, dass es sich um die AD-Version des Videos handelt. Wir haben unsere AD-Versionen bspw. mit diesem Satz eingeleitet: "Wesentliche, inhaltlich-relevante visuelle Darstellungen sind im Folgenden mit Audiodeskriptionen versehen." Durch Fernsehsendungen, in denen AD in Sprechpausen eingefügt werden, sind sehbeeinträchtigte Personen gewöhnt, dass AD sofort beginnen. Durch den eingesprochenen Hinweis auf die AD-Version können Verwirrungen vermieden werden, ob es sich um die richtige Videoversion handelt. Sofern die lautsprachliche Videoversion im Sprechtext nicht klar Sitzungsnummer, Thema der Veranstaltung und Name des Lehrenden benennt, sollte dies als zusätzlicher sprachlicher Hinweis zu Beginn in der AD ergänzt werden.
- <sup>Q</sup> Wenn Sie sich als Methode für den Einsatz erweiterter AD entscheiden, sollten die Zeitpunkte für die Einbindung der AD so gewählt werden, dass erst die AD zu einer Visualisierung erfolgt, und danach der reguläre Sprechtext zu dem Inhalt folgt. Dies ermöglicht sehbeeinträchtigten Personen die AD im Hinterkopf zu haben, während sie die inhaltliche Bezugnahme auf die Visualisierung im Sprechtext hören.
- <sup>Q</sup> Weitreichende AD von komplexen Tabellen sind nicht sinnvoll, weil es kaum möglich ist den Inhalt im Kopf zu behalten. Besser ist hier Thema

<span id="page-36-0"></span>und Aufteilung der Tabelle (Beschriftung der Spalten und Zeilen) in einer AD zu nennen und in Bezug auf die konkreten Werte auf das Transkript zu verweisen (siehe 3.2.5 Transkription). Im Transkript wird dann die Tabelle mit allen Werten barrierefrei aufbereitet abgebildet.

## 3.2.3 Übersetzungen in die Deutsche Gebärdensprache (DGS)

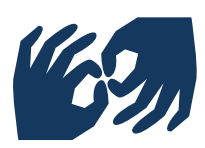

Taube Menschen kommunizieren überwiegend in der Gebärdensprache des jeweiligen Landes. In Deutschland wird die Deutsche Gebärdensprache (DGS) verwendet. Auch viele hochgradig schwerhörige Menschen bevorzugen die Kommunikation in Gebärdensprache und sie stellt häufig ihre Muttersprache dar. Es ist daher essentiell, Lehrvideos in Gebärdensprache zur Verfügung zu stellen. Hierbei ist es wichtig zu beachten, dass es sich bei der DGS keineswegs um "gebärdetes Deutsch" handelt. Die Grammatik der DGS unterscheidet sich in vielerlei Hinsicht von der Grammatik der deutschen Laut- und Schriftsprache. Für barrierefreie Lehrvideos ist nicht Lautsprachbegleitendes Gebärden (LBG) zu verwenden. LBG visualisiert mit Gebärden die deutsche Lautsprache und folgt nicht der Grammatik von Gebärdensprachen. LBG ist keine natürliche Sprache, sondern ein Kommunikationshilfsmittel. Es ist im Vorfeld zu überlegen, wie die Lernenden am besten erreicht werden können. Für die Übersetzung in die DGS gibt es zwei verschiedene Arten: Bei einer **textnahen Übersetzung** sind der gesprochene und der gebärdete Inhalt zeitlich näher aufeinander abgestimmt. Bei einer **freien Übersetzung** ist die Dauer der gebärdeten Version nicht an die gesprochene Version gebunden. Dies hat den Vorteil, dass losgelöst von Lautsprachstrukturen ganz frei optimale Darstellungsformen in Gebärdensprache gewählt werden können. Auch für die Umsetzung der Videos gibt es verschiedene Methoden:

<sup>Q</sup> **Erstellung eines separaten Videos**, in dem der\*die Gebärdensprachdolmetscher\*in die Position der lehrenden Person im lautsprachlichen Video einnimmt.

<sup>Q</sup> Der\*die Gebärdensprachdolmetscher\*in wird **in das Originalvideo integriert**. Hierbei ist im Vorfeld zu berücksichtigen, dass bei der Gestaltung des Videolayouts zusätzlicher und ausreichender Platz für den\*die Dolmetscher\*in freigehalten wird.

Im DaLeLe4All-Team haben wir uns für eine **freie Übersetzung** in die DGS mit einem **separaten Video** entschieden (siehe Abbildung 7). Dies hat die folgenden drei Vorteile:

- <sup>Q</sup> Der\*die Gebärdensprachdolmetscher\*in ist groß im Bild zu sehen und die Gebärden sowie Mimik können optimal wahrgenommen werden.
- <sup>Q</sup> Der\*die Gebärdensprachdolmetscher\*in kann, wie der\*die Sprecher\*in in den lautsprachlichen Videoversionen, direkt neben den Folien positioniert werden, wodurch die Inhalte der Folien und das Gebärdete gut parallel erfasst werden können. Hierfür ist es notwendig, dass der\*die Dolmetscher\*in gekeyt, also technisch freigestellt wird.

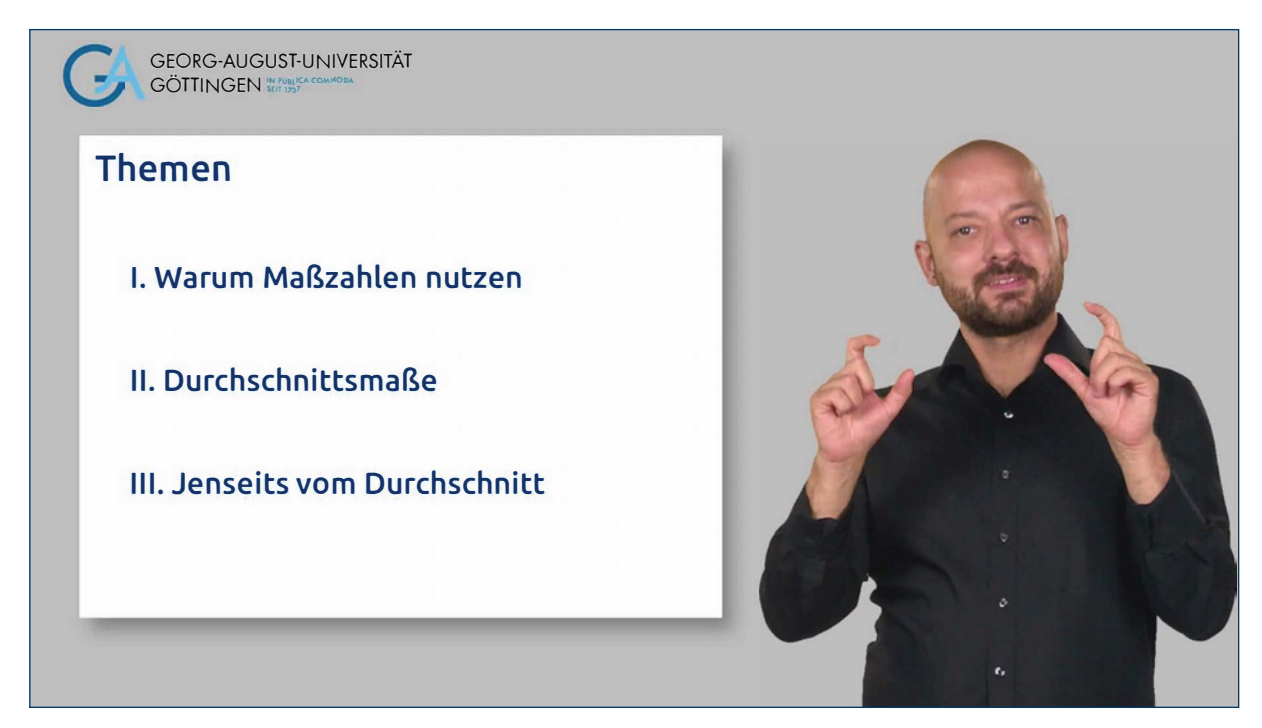

**Abbildung 7:** Separates Lehrvideo in der DGS

<sup>Q</sup> Der\*die Gebärdensprachdolmetscher\*in ist nicht an die Dauer der lautsprachlichen Version gebunden und kann losgelöst von Lautsprachstrukturen optimale Darstellungsformen in der DGS wählen. Aufgrund der oben erwähnten externen Vergabe wurden alle Übersetzungen in die DGS von der Dienstleistungsfirma C [yomma](https://www.yomma.de) GmbH übernommen, in der taube Gebärdensprachdolmetscher\*innen arbeiten. So können die Lehrvideos von tauben Muttersprachler\*in in bester Qualität gebärdet werden. Zur Begründung siehe auch die [Stellungnahme des](https://www.tgsd.de/pdf/Stellungnahme_Dolmetschen_und_Uebersetzen_in_den_Medien.pdf)  [Berufsverbandes der tauben GebärdensprachdolmetscherInnen e. V.](https://www.tgsd.de/pdf/Stellungnahme_Dolmetschen_und_Uebersetzen_in_den_Medien.pdf) zum Dolmetschen und Übersetzen in den Medien. Grundlage für die Übersetzung von tauben Gebärdensprachdolmetscher\*innen ist die Bereitstellung eines Skripts in Schriftsprache und die Folien der Präsentation.

Für die Umsetzung sind folgende Arbeitsschritte erforderlich:

- 1. Auftragsvergabe (siehe [3.1.1 Finanzen, Personal und Zeit](#page-12-1)) oder Eigenproduktion einer\*s tauben Mitarbeiters\*in
- 2. Entscheidung für die Art der Übersetzung (textnah oder frei)
- 3. Entscheidung für die passende Umsetzungsmethode (separates Video oder Integration)
- 4. Übermittlung der Materialien (Folien und Skript)
- 5. Videoaufnahme in der Deutschen Gebärdensprache
- 6. Postproduktion des Videos
- 7. Test mit tauben Nutzer\*innen

#### <span id="page-39-0"></span> *Tipps für die Praxis .*

<sup>Q</sup> Optimales Zusammenspiel zwischen Folienlayout und Sichtbarkeit des\*der Gebärdensprachdolmetschers\*in: Für eine bestmögliche Wahrnehmbarkeit des gebärdeten Inhalts und der Folien haben wir uns für ein Layout im Nachrichtenstil entschieden. Die Folien sind auf der linken Seite und der\*die Gebärdensprachdolmetscher\*in auf der rechten Seite positioniert. Wichtig ist, dass die Folien im Hintergrund liegen, sodass der\*die Gebärdensprachdolmetscher\*in flexibel mehr Raum beim Gebärden einnehmen kann. So können je nach Nutzung des Gebärdenraums die Arme und Hände über die Folien reichen (siehe Abbildung 8).

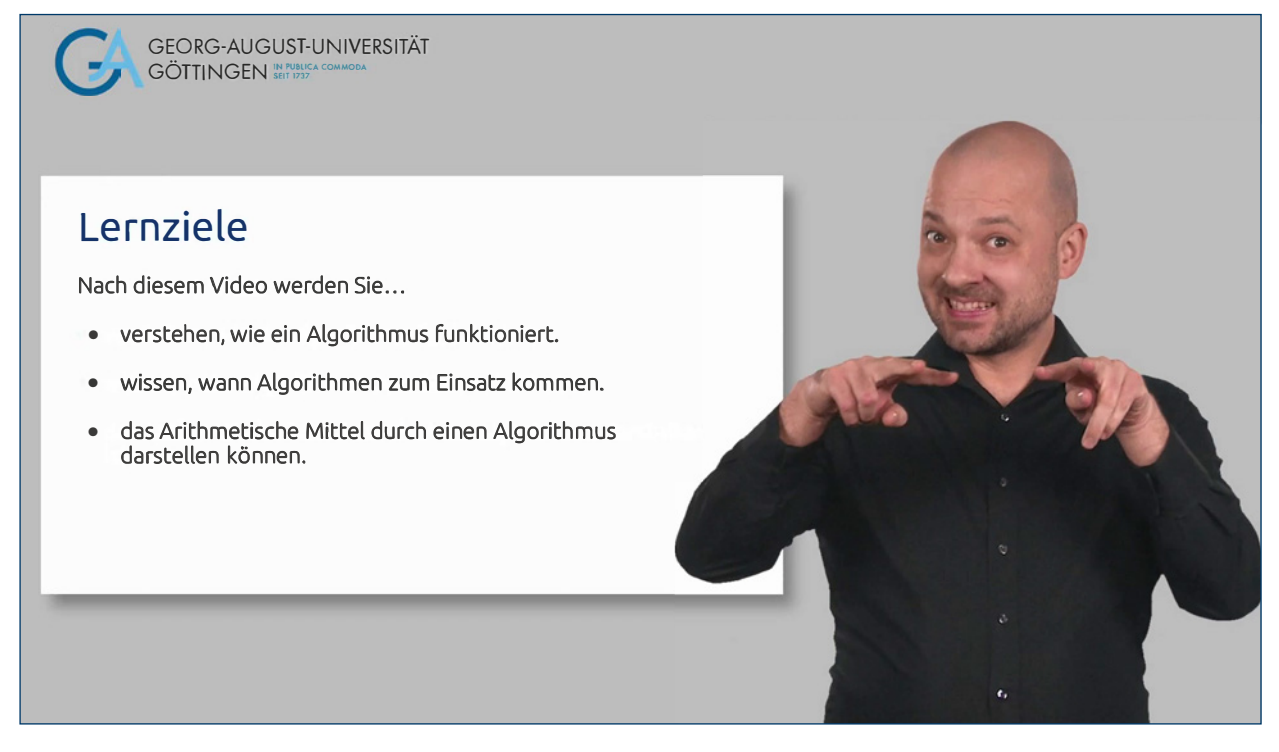

**Abbildung 8:** Die Präsentation liegt im Hintergrund und der Gebärdensprachdolmetscher kann flexibel den Gebärdenraum nutzen.

<sup>Q</sup> Hintergrundfarbe: Damit sich die Gebärden gut vom Hintergrund abheben und ein angenehm wahrnehmbares Gesamtbild entsteht, haben wir uns für ein Grau entschieden. Diesen Hintergrund haben wir einheitlich auch für die lautsprachlichen Videos gewählt. Beruhend auf unseren gewonnenen umfassenden Erfahrungen werden wir zukünftig ein noch etwas dunkleres Grau verwenden (siehe auch die  $\boxtimes$  [Hinweise der Bundes](https://bundesarbeitsgemeinschaft-taubblinden.de/wp-content/uploads/Gebaerdenvideos-und-UT_endversion.pdf)[arbeitsgemeinschaft der Taubblinden e.V.\)](https://bundesarbeitsgemeinschaft-taubblinden.de/wp-content/uploads/Gebaerdenvideos-und-UT_endversion.pdf).

### 3.2.4 Untertitel

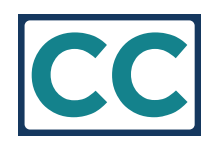

Für Menschen, die nicht oder eingeschränkt hören können, sind Untertitel (UT) hilfreich. UT stellen eine Übersetzung des im Video Gesprochenen in Schrift dar und werden am unteren Bildrand eingeblendet. Zudem helfen UT auch Menschen, die das Video in einer lauten Umgebung ansehen, eine schlechte Internetverbindung haben oder deren Erstsprache nicht der Lehrsprache im Video entspricht. Die UT bleiben so nah wie möglich am Originaltext, wenn das Verständnis nicht darunter leidet. Es ist also erlaubt ggf. Sätze anzupassen, um das Verständnis zu erleichtern. Die Untertitelung erfolgt in der Lehrsprache. Es können auch weitere Sprachen integriert werden. Die UT sollten frei zuschaltbar sein (closed captions), was meistens mit dem Symbol CC gekennzeichnet wird. Dies bietet deutlich mehr Flexibilität und weist weniger Barrieren auf, da UT für einige Nutzer\*innen zwingend erforderlich sind, aber für andere ablenkend sein können. Ermöglicht der Player kein freies Zuschalten, können die UT in eine Kopie des Videos integriert werden. Sie können dann nicht abgeschaltet werden. Idealerweise sollte in diesem Fall eine zweite Version des Videos zur Verfügung gestellt werden. Die gängigsten Dateiformate für UT sind .srt und .vtt. Informieren Sie sich, welche Formate der zur Verfügung stehende Player unterstützt.

Für die Erstellung der UT stehen unterschiedliche Methoden zur Wahl:

**Automatisch generierte UT,** in der die gesprochene Sprache durch linguistische Datenverarbeitung in Text gewandelt wird, sparen Zeit und Arbeitskraft. Sofern die eigene Einrichtung keine Software-Lösung für automatisierte UT bereitstellt, ist eine gängig kostenlose, automatisierte Methode UT über <sup>7</sup> [YouTube](https://www.youtube.com/) generieren zu lassen. Einen kostenpflich-tigen Dienst bietet bspw. <sup>7</sup> [Amberscript](https://www.amberscript.com/de/). Die auf den Plattformen hergestellten UT können nachbearbeitet werden und als Datei heruntergeladen werden. Diese Funktion erlaubt eine spätere Einbindung in den verwendeten Player bzw. das Einbrennen in das Video. Im Internet gibt es unterschiedlich komplexe Anleitungen zum Vorgehen auf YouTube, wie bspw. diese vom **Z** TJFBG. Auch wenn die Videos nicht auf YouTube veröffentlicht werden, muss zuvor ggf. selbst abgewogen oder Rückspra che gehalten werden, ob das Hochladen des Videos datenschutzrechtlich unproblematisch ist. Es gelten die Vorgaben der DSGVO, die Gesetze des Bundes und der Länder sowie die Regelungen der Organisation. Halten Sie Rücksprache mit jeweils zuständigen Beauftragten für Datenschutz und Informations- bzw. IT-Sicherheit Ihrer Organisation. Zwar ist die Qualität von verfügbaren Speech-to-text Funktionen in den letzten Jahren deutlich gestiegen, dennoch müssen automatisch generierte UT grundsätzlich auf Richtigkeit (z. B. von Fachwörtern, Namen, Theorien) überprüft und korrigiert werden. Es bietet sich an im Vier-Augen-Prinzip zu verfahren.

- **Die manuelle Erstellung von UT** ist im Vergleich zu automatisch generierten UT sehr zeitaufwändig. Ohne ein Skript muss die Tonspur komplett transkribiert werden und es müssen Zeitmarken gesetzt werden. Das aktuelle Sprechskript des aufgenommenen Videos hilft auch hier Ressourcen zu schonen. Nach einem Abgleich des Skripts mit der Tonspur des Videos, können die einzelnen Sätze per copy/paste in den Untertiteleditor kopiert werden und die Zeitmarken im ebenfalls in den Editor geladenen Video gesetzt werden. Ein empfehlenswertes browserbasiertes Editor Tool ist [Subtitle Horse](https://subtitle-horse.com/), als Desktop-Editor empfiehlt sich **Z** [Subtitle Workshop.](http://www.uruworks.net/index.html) Der **Z** Leitfaden zur Erstellung von Untertiteln [in universitären Lehrveranstaltungen](https://digitale-lehre.tu-dortmund.de/storages/digitale-lehre/r/Dokumente/Anleitung-Untertitelung.pdf) von der TU Dortmund verknüpft anwendungsorientiert eine Anleitung der Erstellung mit Praxistipps. Gleichzeitig beinhaltet er auch Informationen zu Anforderungen an UT, Dateiformaten und einem weiteren Editor-Programm.
- <sup>Q</sup> Das Video kann zudem in unterschiedlichem **Umfang** untertitelt werden. Neben UT in der Lehrsprache, z. B. deutsche Lautsprache können UT in weitere Sprachen übersetzt werden.
- <sup>Q</sup> Bei der Untertitelung müssen die **Untertitel-Standards** zur Gestaltung, Einblendung, Inhalt etc. beachtet werden. Die Websites des  $\boxtimes$  [Rund](https://www.ndr.de/fernsehen/barrierefreie_angebote/untertitel/Untertitel-Standards,untertitelstandards102.html)[funksenders NDR](https://www.ndr.de/fernsehen/barrierefreie_angebote/untertitel/Untertitel-Standards,untertitelstandards102.html) und des Projekts  $\mathbb Z$  [BIK-für-Alle](https://bik-fuer-alle.de/untertitelung.html) geben einen umfangreichen Überblick über die zu verwendenden Standards.

Im DaLeLe4All-Team haben wir uns in Bezug auf die Methode für eine externe Vergabe der **automatisiert erstellten UT in der Lehrsprache Deutsch**  entschieden. Der Auftrag wurde ebenfalls an das Videoteam der SUB vergeben. Die erstellten UT wurden durch studentische Hilfskräfte korrigiert und durch das Videoteam in eine Kopie des lautsprachlichen Videos "eingebrannt".

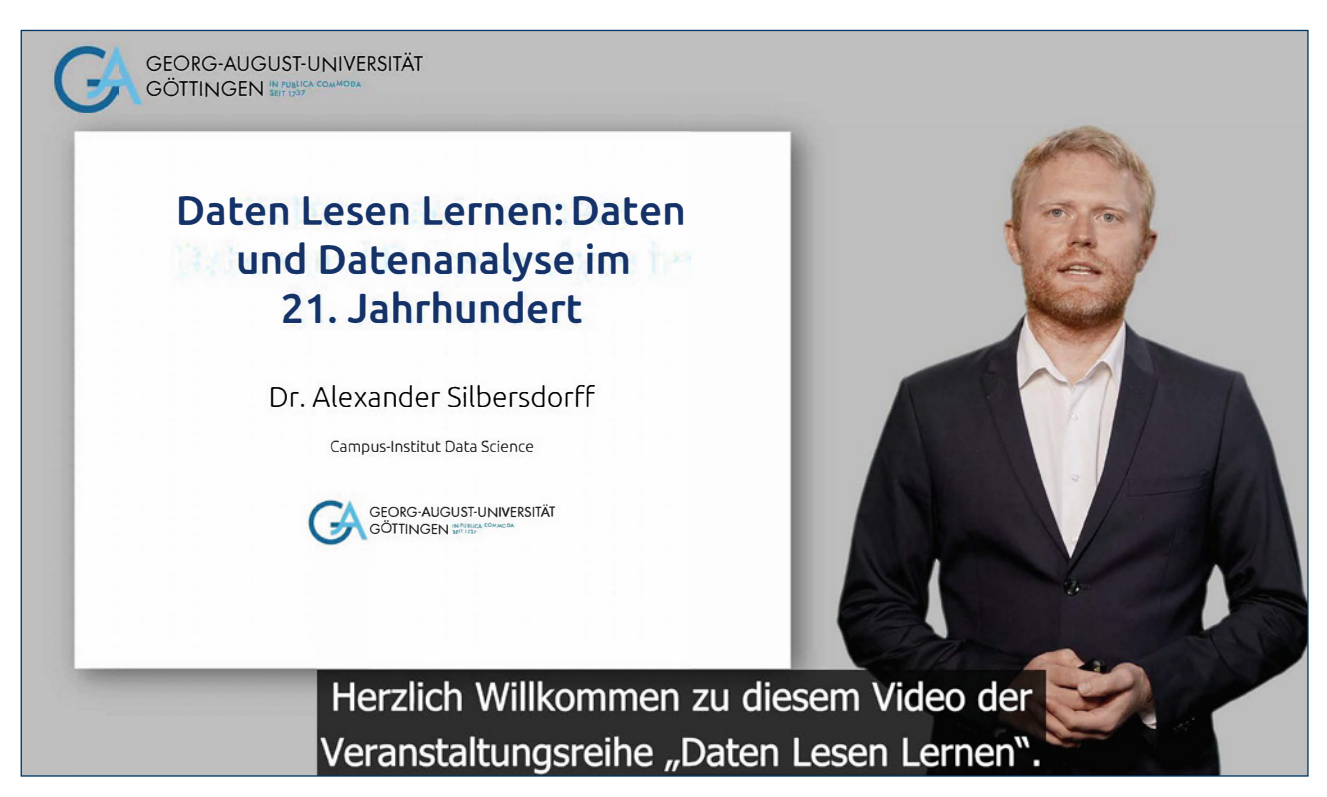

**Abbildung 9:** Beispiel einer Untertitelung

Für die Umsetzung sind folgende Entscheidungen und Arbeitsschritte erforderlich:

- 1. Entscheidung für eine Methode (automatisch oder manuell erstellte Untertitel)
- 2. Entscheidung für den Umfang (Untertitel in Lehrsprache und ggf. weiteren Sprachen)
- 3. Erstellung der Untertitel
- 4. Korrektur der Untertitel und ggf. technische Nachbearbeitung (z. B. stilistische Hervorhebungen oder "einbrennen")

#### *Tipps für die Praxis .*

<sup>Q</sup> Achten Sie bereits bei der Erstellung des Skripts auf kurze, einfache Sätze. Diese sind als UT deutlich einfacherer zu lesen. Komplizierte Satzstrukturen mit vielen Satzeinschüben machen UT schwer verständlich. Wir haben bspw. den folgenden, ursprünglichen Satz in Hinblick auf die UT in drei Sätze unterteilt:

Alt: "Ähnlich wie der zunehmende Einsatz von wasserdampfgetriebenen Maschinen im 19. Jh. und dann die mittels Öl voran getriebene Motorisierung im 20. Jh. unsere Gesellschaft in ihrem alltäglichen Leben prägte, bringt auch die immer stärkere Nutzung von Daten in der heutigen Zeit einen tiefgreifenden Wandel unserer Lebenswelten mit sich."

Überarbeitet: "Im 19. Jh. bedeutete der zunehmende Einsatz von wasserdampfgetriebenen Maschinen gravierende Umwälzungen im Arbeitsleben breiter Gesellschaftsteile. Im folgenden 20. Jh. prägte die mittels Öl voran getriebene Motorisierung unsere Gesellschaft im beruflichen und privaten Leben maßgeblich. Und in diesem aktuellen Jahrhundert zeichnet sich bereits ab, wie sehr die immer stärkere Nutzung von Daten einen ebenso tiefgreifenden Wandel unserer Lebenswelten mit sich bringt."

- <sup>Q</sup> Achten Sie bei der Videoaufnahme ebenfalls auf ein langsameres Sprechtempo und Pausen um die Standzeiten der UT zu erhöhen und damit die Zugänglichkeit zu optimieren.
- <sup>Q</sup> Wenn Sie ein Video mit mehreren Sprecher\*innen untertiteln, wählen Sie einen Untertitel-Editor (z. B. Subtitle Workshop), der unterschiedliche Schriftfarben unterstützt. So können Sie den Sprecher\*innen eine eigene Schriftfarbe zuweisen. Hierbei ist auf eine barrierefreie Farbwahl zu achten, da manche Farben auf einem schwarzen Hintergrund, der häufig für UT genutzt wird, schlecht lesbar sind. Die Schriftfarbe und der Hintergrund müssen sich gut voneinander abheben (siehe auch die  $\Box$  [Hinwei](https://bundesarbeitsgemeinschaft-taubblinden.de/wp-content/uploads/Gebaerdenvideos-und-UT_endversion.pdf)[se der Bundesarbeitsgemeinschaft der Taubblinden e.V.](https://bundesarbeitsgemeinschaft-taubblinden.de/wp-content/uploads/Gebaerdenvideos-und-UT_endversion.pdf)). Markieren Sie alternativ im UT Sprecher\*innenwechsel durch den Namen und einen Doppelpunkt oder einen Bindestrich.
- <span id="page-44-0"></span><sup>Q</sup> Neben der notwendigen Korrektur von Schreibfehlern, ist es sinnvoll UT leicht zu bereinigen. Ausdrücke eines natürlichen Sprachflusses, wie "Äh" und "Ähm", genauso wie Füllwörter (wie z. B.: so, also) oder auch Wortwiederholungen können in Lehrvideos aus den UT gelöscht werden. In anderen Formaten, wie bspw. zu analysierenden Interviewsequenzen oder Schulklassen-Interaktionen, kann es hingegen sinnvoll sein, keinerlei Bereinigung der UT durchzuführen.
- <sup>Q</sup> Sofern Ihnen im gesprochenen Text kleine Fehler unterlaufen sind, sollten diese im UT gleich korrigiert geschrieben werden. Um auch Personen, die das Video ohne UT anschauen auf die sprachliche Ungenauigkeit hinzuweisen, sollten Sie den Fehler bzw. die Korrektur kenntlich machen. Sie können den Hinweis z. B. durch eine visuelle Einblendung und/oder auditive Ergänzung an der Fehlerstelle im Video oder am Ende des Videos anbringen. Achten Sie darauf, die Korrektur in allen Versionen wahrnehmbar zugänglich zu machen.

### 3.2.5 Transkription

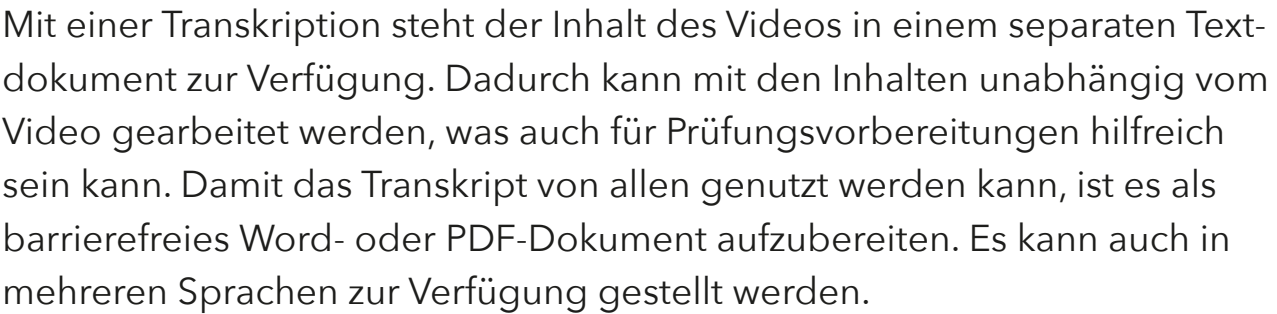

Die vorhandenen Textdokumente wie Skript und/oder Untertiteldatei werden gleichermaßen für die Erstellung des Transkripts genutzt. Der Text der Audiodeskription (AD) muss ebenfalls ergänzt werden, sofern eine solche für das Video erstellt wurde. Die AD wird als Alternativ-Text (Alt-Text) für die verwendeten Grafiken eingefügt. Die im Alt-Text hinterlegten Informationen können dann als Alternative zur Grafik angezeigt werden. Bei längeren Deskriptionen kann der Alt-Text auch unter einer eigenen Überschrift nach der Abbildung (z. B. "Deskription der Abbildung X") in den Haupttext integriert werden. Nachdem die inhaltliche Textfassung steht, wird das Dokument

entlang der Videogliederung bzw. Präsentation (wie z. B. Abschnitte, Überschriften, Folientitel) hierarchisch strukturiert. Bevor es veröffentlicht wird, muss das Dokument barrierefrei aufbereitet werden, damit die enthaltenen Informationen für alle Menschen zugänglich sind; dies betrifft auch mathematische Formeln. Wie Word- und PDF-Dateien barrierefrei aufbereitet wer-den, erklären bspw. die Leitfäden der M[TU Dresden](https://tu-dresden.de/tu-dresden/universitaetskultur/diversitaet-inklusion/agsbs/dokumente) oder der M[TH Köln.](https://www.th-koeln.de/mam/downloads/deutsch/hochschule/profil/lehre/leitfaden_barrierefreie_dokumente.pdf) Eine sehr praxisorientierte Anleitung stellt der Ø [Online Selbst-Lernkurs](https://www.hessenhub.de/projekt/innovationsforen/innovationsforum-barrierefreiheit/medienprodukte-alles-rund-um-die-barrierefreiheit/onlinemodul/) des HessenHub zur Verfügung. Barrierearme PDF-Dateien können dabei nur mit kostenpflichtigen Anwendungen, wie Z [Adobe Acrobat Pro](https://www.adobe.com/de/acrobat.html) oder [AxesWord](https://www.axes4.com/de/produkte-services/axesword), erstellt werden.

Die Transkription kann in unterschiedlichem Umfang erfolgen:

- <sup>Q</sup> Ein **einfaches Transkript** ist eine Textfassung der lautsprachlichen und nicht-sprachlichen Inhalte (z. B. Textelemente der PPT Folien).
- <sup>Q</sup> Ein **beschreibendes Transkript** verschriftlicht zusätzlich auch visuelle Informationen, wie bspw. Grafiken der PPT-Folien, die für das Verstehen wichtig sind (über die Texte der AD).
- **•** ggf. **Übersetzung** in weitere Sprachen

Im DaLeLe4All-Team haben wir uns für die Erstellung von **beschreibenden Transkripten** entschieden, damit die Dokumente einen Mehrwert für alle haben. Hierfür haben wir die bereits korrigierten Untertiteldateien zusammen mit den Folientexten und den Textfassungen der AD genutzt. Die Texte wurden in Word zusammengefügt und entlang der Präsentationsfolien strukturiert und hierarchisiert. Wir haben uns dabei für die Abfolge Folientext, Screenshot inhaltlich relevanter Abbildungen mit Alt-Text bzw. formatierte Tabelle, gefolgt vom Sprechtext entschieden. Nutzer\*innen von Screenreadern lesen so erst die Folien und können den Folieninhalt noch im Hinterkopf haben, während der Sprechtext gelesen wird. Dies entspricht der Logik der Positionierung von AD im Video (siehe [3.2.2 Audiodeskrip](#page-29-1)[tion](#page-29-1)). Abschließend wurde der Text entlang der Kriterien zur Barrierefreiheit formatiert und als barrierefreies Word-Dokument exportiert. Sofern die Regeln für die barrierefreie Aufbereitung von Dokumenten bekannt sind, gelingt die Erstellung des Transkripts zügig.

#### Folie 9 – Von Rohdaten zur Frequenztabelle

#### Folientext

- Vereinfachung durch Zusammenfassung in Frequenztabellen
- Abbildung: Tabelle der Rohdaten (siehe Folie 6)
- Abbildung: Frequenztabelle

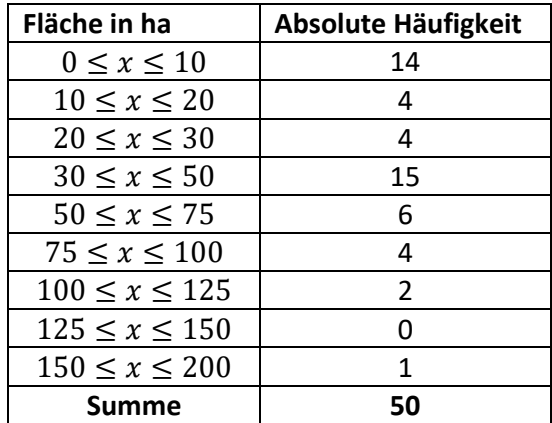

#### Sprechtext

Der Grundgedanke von Frequenztabellen ist es, die Daten zu gruppieren. Diese Gruppierung erfolgt in unserem Beispiel über eine Aufteilung in Bereiche von Flächen in Hektar. Für diese Gruppen werden anschließend die Häufigkeiten – oder hochtrabender gesagt, die Frequenzen – notiert, d. h. es wird notiert wie viele Beobachtungen in die jeweiligen Gruppierungen fallen. Für unseren Beispieldatensatz habe ich neun Gruppen definiert: eine erste Gruppe von 0 bis 10 Hektar, und dann weitere Gruppen von 10 bis 20 Hektar, 20 bis 30 Hektar, 30 bis 50 Hektar, 50 bis 75 Hektar, 75 bis 100 Hektar, 100 bis 125 Hektar, 125 bis 150 Hektar und abschließend 150 bis 200 Hektar. Anschließend gilt es für die erste Gruppe zu eruieren, wie viele der Werte in die erste Spanne von null bis zehn Hektar fallen. In unserem Beispiel wäre dies 14 Mal der Fall. In die zweite Spanne von 10 bis 20 fallen vier Werte, und wenn wir dies weiterführen, sehen wir eine Frequenzstruktur, wie sie hier in der rechten Spalte der Tabelle abgebildet ist.

**Abbildung 10:** Beispiel eines Transkripts, das entlang der Präsentationsfolien strukturiert und hierarchisiert wurde

Für die Umsetzung sind folgende Arbeitsschritte erforderlich:

- 1. Entscheidung über den Umfang (einfaches oder beschreibendes Transkript)
- 2. Erstellung des Transkripts
- 3. ggf. Übersetzung (z. B. Englisch)
- 4. Barrierefreie Aufbereitung der Dokumente
- 5. Test mit Nutzer\*innen, um sicher zu gehen, dass die Inhalte in der Form zugänglich sind

#### *Tipps für die Praxis .*

- <sup>Q</sup> Mathematische Formeln im Word-Editor zu schreiben sollte vermieden werden. Sie werden von manchen Screenreadern nicht gut erkannt, sodass die wiedergegebene Lesart bei den Nutzer\*innen zu Verwirrung führen kann. Im Test gab der Screenreader JAWS bspw. einen im Word-Editor formatierten Bruch uneindeutig als "x über y" aus. Achten Sie bei der Wahl des Ausgabeformats daher darauf, dass die entsprechende Formatsprache auch von den gängigen Screenreadern unterstützt wird. Da es nicht möglich ist, im Editor geschriebene Formeln mit Alt-Texten zu versehen, werden Formeln zugänglich, indem ein Screenshot der Formel im Transkript eingefügt wird. Etabliert hat sich hier die Vorgehensweise, den Quellcode des Drucksatzsystems LaTeX in den Alt-Text des Screenshots aufzunehmen. Zugehörige AD-Texte können zusätzlich im Alt-Text hinterlegt werden (siehe Abbildung 11). Für das Beispiel des Bruchs ergibt sich dann durch den LaTeX-Code eine eindeutige Ausgabe als "\frac{Zähler}{Nenner}". Voraussetzung hierfür ist, dass die Nutzer\*innen LaTeX-Codes verstehen. Sie können bspw. den Z [Codecogs Konverter](https://latex.codecogs.com/eqneditor/editor.php) nutzen, um Ihre Formeln in LaTeX-Code umzuwandeln.
- <sup>Q</sup> Während im Lehrvideo inkludierte Tabellen bei inhaltlicher Relevanz eine AD benötigen, die mindestens Thema, Spalten- und Zeilenbeschriftung nennt, werden diese im Transkript als Tabelle nach Barrierefreiheitsstan-

dards formatiert. So sind Tabellen für Screenreader lesbar und die Einfügung der AD-Texte entfällt.

- <sup>Q</sup> Sofern auf den Präsentationsfolien mehrmals die gleiche Abbildung gezeigt wird, muss diese nicht unbedingt wiederholt im Transkript eingebunden werden. Alternativ kann das erneute Vorhandensein der Abbildung auf der Folie im Transkript benannt werden und ein In-Text-Verweis auf den vorherigen Textabschnitt "siehe Folie XY" gesetzt werden (siehe Abbildung 10). So wird auch klar, dass die Abbildung nicht vergessen, sondern absichtlich nicht erneut eingefügt wurde. Eine Wiederholung der gleichen Abbildung ist allerdings mindestens für Screenreader Nutzer\*innen auch nicht störend, da ein Zurück-Navigieren bzw. Hin- und Herspringen entfällt und ein Überspringen zur nächsten Überschrift durch Tastenkürzel leicht möglich ist.
- <sup>Q</sup> Abbildungen aus der Präsentation können in das Transkript übernommen werden, auch wenn sie inhaltlich nicht absolut relevant sind. Wir haben bspw. im Lehrvideo "Daten im 21. Jahrhundert" die Screenshots der Startseiten von Amazon und Tinder in das Transkript mit aufgenommen, weil sie von Studierenden mit Restsehvermögen vergrößert und schneller genutzt werden können als Bildbeschreibungen. Solche Abbildungen benötigen dennoch einen Alt-Text, um für alle Nutzende zugänglich zu sein.
- Alt-Texte von Abbildungen sollen kurz und prägnant sein und die Eingabemaske in Word lässt keine Formatierungen zu. Die AD-Texte unter der Abbildung mit einer eigenen Überschrift in den Haupttext des Transkripts zu integrieren kann dementsprechend sinnvoll sein, wenn es sich um eine längere Beschreibung handelt oder wenn der Text spezifische Formatierungen enthalten muss. Wenn allerdings viele längere Abbildungsbeschreibungen im Haupttext enthalten sind, kann das Transkript schnell aufgebläht wirken. Abhilfe kann hier ein barrierearmes PDF schaffen. Im PDF ist es möglich, eine eigene Datei mit den längeren Alt-Texten in das Hauptdokument einzubetten und aus den Alt-Texten der jeweiligen Grafik zu verlinken. Im PDF gibt es zudem einen guten Gestaltungsspielraum bei der Formatierung der Alt-Texte.
- Lassen Sie die fertigen Transkripte, sofern möglich, von Nutzer\*innen von Screenreadern prüfen. Das Feedback zu spezifischen Details hilft der optimalen Aufbereitung und Ihrem zukünftigen Prozess, Transkripte zu erstellen.
- <sup>Q</sup> Ebenso kann es sinnvoll sein, persönliche Vorlieben von Screenreader-Nutzer\*innen (sofern Sie diese kennen) in Bezug auf Struktur und Darbietung zu erfragen und bei der Erstellung des Transkripts zu beachten. Da keine Standard-Regeln für Transkripte feststehen, müssen Sie, basierend auf den Logiken der Anforderungen von Screenreadern und barrierefreien Dokumenten, immer wieder Entscheidungen treffen. Persönliche Vorlieben und Hinweise helfen Ihnen dabei, passend aufgearbeitete Transkripte zu erstellen. mit der Indexzahl 1 ist für die 11. Kalenderwoche und beträgt 28 Fälle in dieser Woche. In der itanskripte zu erstellen.

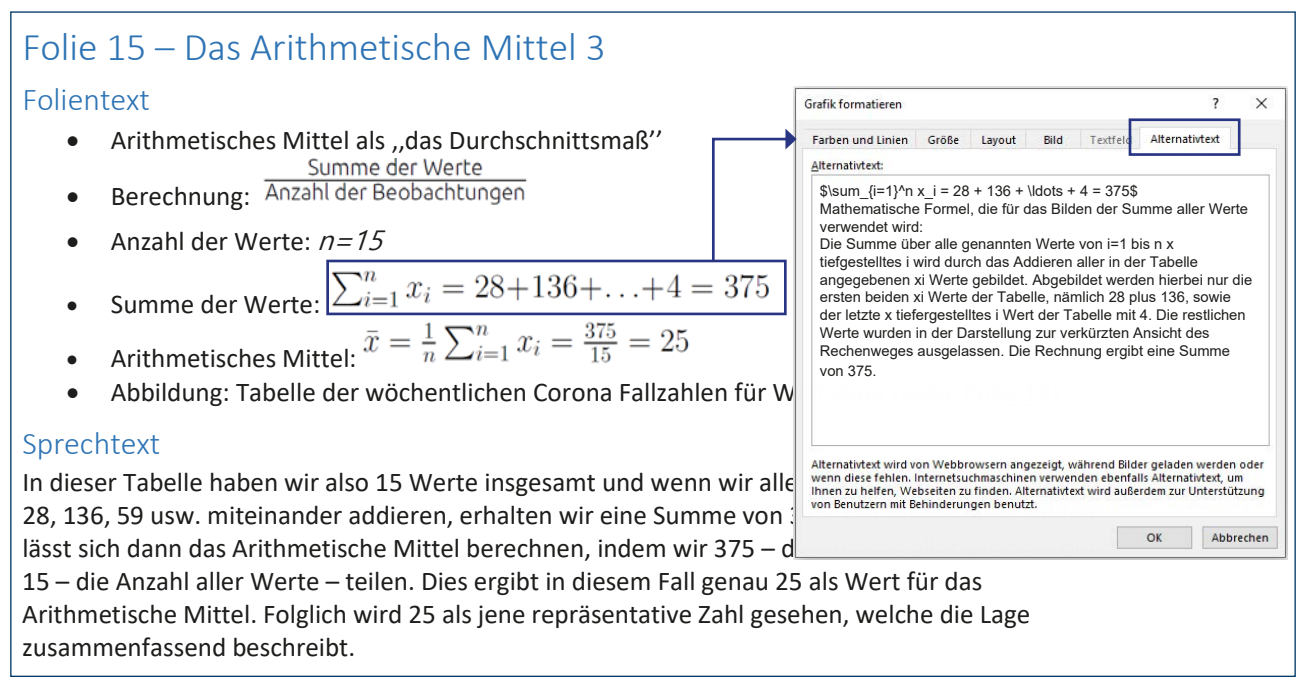

Abbildung 11: Beispiel einer mathematischen Formel, die über einen Screenshot in das Transkript gefügt wurde. In den Alternativtext der Abbildung wurde der LaTeX-Code und der Text der AD eingefügt.

## <span id="page-50-0"></span>**4.** Abschließende Bemerkungen

Trotz des gesetzlichen Anspruches auf barrierefreie Lehrangebote und der technischen Möglichkeiten dahingehend sieht die Realität in Deutschland leider noch anders aus. Der überwiegende Teil der Lehre im Allgemeinen und der digitalen Lehre in Form von Lehrvideos im Besonderen enthält leider substantielle Barrieren für verschiedene Personengruppen, wie u. a. taube und blinde Personen.

Wir hoffen, dass der vorliegende Leitfaden Betroffenen, Lehrenden und anderweitig involvierten Personen aufzeigt, welche zentrale Bedeutung, welche Herausforderungen, aber auch welche Möglichkeiten mit der Gestaltung barrierefreier Lehrvideos verbunden sind. Unsere Erfahrung zeigt, dass dies zwar anfangs einen zusätzlichen Aufwand mit sich bringt, aber alle Teammitglieder von dem interdisziplinären Austausch und dem gemeinsamen Reflexionsprozess profitiert haben. Zudem profitieren auch all jene Studierende, die mit der barrierefreien Aufbereitung nicht die primäre Adressat\*innengruppe sind. Und mit jedem neu geschaffenen barrierefreien Lehrangebot wird ein wichtiger Beitrag für eine inklusive Gesellschaft geleistet. Somit gilt getreu dem Motto der Georg-August-Universität Göttingen, dass die Erstellung barrierefreier Lehrvideos "In Publica Commoda" – zum Wohle aller – geschieht.

## <span id="page-51-0"></span>**5.** Anhang: Weiterführende Informationen

## 5.1 Im Leitfaden erwähnte hilfreiche Links für die Produktion barrierefreier Videos

#### Projektbeschreibung DaLeLe4All (Kapitel 1)

- <sup>Q</sup> Barrierefreie Lehrvideos des Projekts DaLeLe4All:
	- Website Gebärdensprachlabor, URL: [https://www.uni-goettingen.](https://www.uni-goettingen.de/de/daten+lesen+lernen/653953.html) [de/de/daten+lesen+lernen/653953.html](https://www.uni-goettingen.de/de/daten+lesen+lernen/653953.html) [letzter Aufruf: 6.2.2023]
	- <sup>Q</sup> Website Zentrum für Statistik, URL[: https://www.uni-goettingen.de/](https://www.uni-goettingen.de/de/dalele4all/642870.html) [de/dalele4all/642870.html](https://www.uni-goettingen.de/de/dalele4all/642870.html) [letzter Aufruf: 6.2.2023]

#### Warum und für wen ist Barrierefreiheit notwendig? (Kapitel 2.1)

- 21. Sozialerhebung des Deutschen Studentenwerk, URL: [https://www.](https://www.dzhw.eu/pdf/sozialerhebung/21/Soz21_hauptbericht_barrierefrei.pdf) [dzhw.eu/pdf/sozialerhebung/21/Soz21\\_hauptbericht\\_barrierefrei.pdf](https://www.dzhw.eu/pdf/sozialerhebung/21/Soz21_hauptbericht_barrierefrei.pdf) [letzter Aufruf: 7.12.2022]
- <sup>Q</sup> Datenerhebung zur Situation Studierender mit Behinderungen und chronischen Erkrankungen "beeinträchtigt studieren - best2", URL: <https://best-umfrage.de/>[letzter Aufruf: 7.12.2022]

#### Gesetzliche Anforderungen und Komponenten der Barrierefreiheit bei Videoaufzeichnungen (Kapitel 2.2)

<sup>Q</sup> Überblick zu den Landesgesetzgebungen und Verordnungen des Projekts BIK-für-Alle, URL: [https://bik-fuer-alle.de/gesetzgebung-und](https://bik-fuer-alle.de/gesetzgebung-und-standards.html)[standards.html](https://bik-fuer-alle.de/gesetzgebung-und-standards.html) [letzter Aufruf: 7.12.2022]

- <sup>Q</sup> Das Hochschulforum Digitalisierung bietet einen Überblick über die rechtlichen Rahmenbedingungen und Kontrollmechanismen im Hochschulkontext, URL: [https://hochschulforumdigitalisierung.de/sites/](https://hochschulforumdigitalisierung.de/sites/default/files/dateien/HFD_AP_66_Leitfaden_Digitale_Barrierefreiheit.pdf) [default/files/dateien/HFD\\_AP\\_66\\_Leitfaden\\_Digitale\\_Barrierefreiheit.pdf](https://hochschulforumdigitalisierung.de/sites/default/files/dateien/HFD_AP_66_Leitfaden_Digitale_Barrierefreiheit.pdf) [letzter Aufruf: 12.12.2022]
- **•** Beitrag "Barrierefreie Audio- und Videoinhalte erstellen" des Hochschulforum Digitalisierung, URL: [https://hochschulforumdigitalisierung.de/de/blog/barrierefreie-audio](https://hochschulforumdigitalisierung.de/de/blog/barrierefreie-audio-und-videoinhalte-erstellen)[und-videoinhalte-erstellen](https://hochschulforumdigitalisierung.de/de/blog/barrierefreie-audio-und-videoinhalte-erstellen) [letzter Aufruf: 9.12.2022]

### Finanzen, Personal und Zeit (Kapitel 3.1.1)

- <sup>Q</sup> Dienstleistungsfirmen für Übersetzungen in die Deutsche Gebärdensprache
	- <sup>Q</sup> yomma, URL: <https://www.yomma.de>[letzter Aufruf: 7.12.2022]
	- <sup>Q</sup> ZFK, URL: <https://zfk-bb.de/> [letzter Aufruf: 7.12.2022]

## Digitale Infrastruktur und technische Ausstattung (Kapitel 3.1.2)

- <sup>Q</sup> Video-Player-Plugin von Aktion Mensch zur Einbindung barrierefreier Videos auf einer Internetseite, URL: [https://www.aktion-mensch.de/](https://www.aktion-mensch.de/inklusion/barrierefreiheit/barrierefreier-videoplayer.html) [inklusion/barrierefreiheit/barrierefreier-videoplayer.html](https://www.aktion-mensch.de/inklusion/barrierefreiheit/barrierefreier-videoplayer.html) [letzter Aufruf: 7.12.2022]
- <sup>Q</sup> Der Able Player ist ein barrierefreier, browserübergreifender HTML5-Video Player, URL: <https://ableplayer.github.io/ableplayer/>; die Website führt Beispiele für die denkbaren Varianten, URL: [https://ableplayer.](https://ableplayer.github.io/ableplayer/demos/) [github.io/ableplayer/demos/](https://ableplayer.github.io/ableplayer/demos/) [letzter Aufruf: 7.12.2022]
- <sup>Q</sup> Sprungmarker.de bietet eine Kurzübersicht über die Barrierefreiheit weiterer Player, URL: [https://sprungmarker.de/2010/barrierefreiheit\\_](https://sprungmarker.de/2010/barrierefreiheit_mediaplayer_eine_kurzuebersicht/) [mediaplayer\\_eine\\_kurzuebersicht/](https://sprungmarker.de/2010/barrierefreiheit_mediaplayer_eine_kurzuebersicht/) [letzter Aufruf: 7.12.2022]

## Inhalte und Layout (Kapitel 3.1.3)

- <sup>Q</sup> Hinweise der Bundesarbeitsgemeinschaft der Taubblinden e.V. für zugängliche Farbgestaltung, URL: [https://bundesarbeitsgemeinschaft-taubblinden.de/wp-content/](https://bundesarbeitsgemeinschaft-taubblinden.de/wp-content/uploads/Gebaerdenvideos-und-UT_endversion.pdf) [uploads/Gebaerdenvideos-und-UT\\_endversion.pdf](https://bundesarbeitsgemeinschaft-taubblinden.de/wp-content/uploads/Gebaerdenvideos-und-UT_endversion.pdf) [letzter Aufruf: 7.12.2022]
- <sup>Q</sup> Der Color Contrast Analyser prüft die Barrierefreiheit von farblichen Kontrasten, URL:<https://www.tpgi.com/color-contrast-checker/> [letzter Aufruf: 7.12.2022]

## Videoaufnahme (Kapitel 3.2.1)

<sup>Q</sup> Der Service für Digitales Lernen und Lehren der Universität Göttingen gibt Tipps für Videoaufnahmen mit eigenen technischen Arbeitsmitteln, URL: https://www.uni-goettingen.de/de/622774.html#info-1 [letzter Aufruf: 7.12.2022]

### Audiodeskription (Kapitel 3.2.2)

- Leitfaden ["Gut fürs Image!](https://weiterbildung.dvbs-online.de/files/ibob-daten/Inhalt/Infothek/Broschüren/bf_Gut%20fürs%20Image%20-%20Praxisleitfaden%20zur%20Erstellung%20textbasierter%20Alternativen%20für%20Grafiken.pdf)" zur Erstellung von Bildbeschreibungen von iBoB, inklusive berufliche Bildung ohne Barrieren, URL: <https://s.gwdg.de/LRNIPj> [letzter Aufruf: 7.12.2022]
- <sup>Q</sup> Vorgaben für die Audiodeskription der Öffentlich-rechtlichen Rundfunkanstalten, URL: [https://www.ndr.de/fernsehen/barrierefreie\\_](https://www.ndr.de/fernsehen/barrierefreie_angebote/audiodeskription/Vorgaben-fuer-Audiodeskriptionen,audiodeskription140.html) [angebote/audiodeskription/Vorgaben-fuer-Audiodeskriptionen,audiode](https://www.ndr.de/fernsehen/barrierefreie_angebote/audiodeskription/Vorgaben-fuer-Audiodeskriptionen,audiodeskription140.html) [skription140.html](https://www.ndr.de/fernsehen/barrierefreie_angebote/audiodeskription/Vorgaben-fuer-Audiodeskriptionen,audiodeskription140.html) [letzter Aufruf: 7.12.2022]
- <sup>Q</sup> Unterschiedliche Beispiele für Methoden der Audiodeskription
	- Originalton ersetzt Audiodeskription, URL: [https://www.youtube.](https://www.youtube.com/watch?v=JUfmCvdzqbM) [com/watch?v=JUfmCvdzqbM](https://www.youtube.com/watch?v=JUfmCvdzqbM) [letzter Aufruf: 7.12.2022]
- Synchrone Produktion von Film- und Audiodeskription (Audiospur), URL:<https://www.w3.org/WAI/perspective-videos/speech/>[letzter Aufruf: 7.12.2022]
- <sup>Q</sup> Einsatz erweiterter Audiodeskription (Videospur), URL: [https://www.](https://www.w3.org/WAI/perspective-videos/captions/) [w3.org/WAI/perspective-videos/captions/](https://www.w3.org/WAI/perspective-videos/captions/) [letzter Aufruf: 7.12.2022]
- <sup>Q</sup> Audiodeskription mit verschiedenen synthetischen Stimmen (Text-to-Speech) erstellen:
	- <sup>Q</sup> Frazier von VIDEO TO VOICE, URL:<https://www.videotovoice.com/> [letzter Aufruf: 7.12.2022]
	- CADET vom National Center for Accessible Media, URL: <https://www.wgbh.org/foundation/what-we-do/ncam/cadet> [letzter Aufruf: 7.12.2022]

### Übersetzungen in die Deutsche Gebärdensprache (DGS) (Kapitel 3.2.3)

- <sup>Q</sup> Dienstleistungsfirmen für Übersetzungen in die Deutsche Gebärdensprache
	- <sup>Q</sup> yomma, URL: <https://www.yomma.de>[letzter Aufruf: 7.12.2022]
	- ZFK, URL: <https://zfk-bb.de/> [letzter Aufruf: 7.12.2022]
- <sup>Q</sup> Stellungnahme des Berufsverbandes der tauben GebärdensprachdolmetscherInnen e. V. zum Dolmetschen und Übersetzen in den Medien, URL: [https://www.tgsd.de/pdf/](https://www.tgsd.de/pdf/Stellungnahme_Dolmetschen_und_Uebersetzen_in_den_Medien.pdf) [Stellungnahme\\_Dolmetschen\\_und\\_Uebersetzen\\_in\\_den\\_Medien.pdf](https://www.tgsd.de/pdf/Stellungnahme_Dolmetschen_und_Uebersetzen_in_den_Medien.pdf) [letzter Aufruf: 7.12.2022]
- <sup>Q</sup> Hinweise der Bundesarbeitsgemeinschaft der Taubblinden e.V. für zugängliche Farbgestaltung, URL: [https://bundesarbeitsgemeinschaft](https://bundesarbeitsgemeinschaft-taubblinden.de/wp-content/uploads/Gebaerdenvideos-und-UT_endversion.pdf)[taubblinden.de/wp-content/uploads/Gebaerdenvideos-und-UT\\_](https://bundesarbeitsgemeinschaft-taubblinden.de/wp-content/uploads/Gebaerdenvideos-und-UT_endversion.pdf) [endversion.pdf](https://bundesarbeitsgemeinschaft-taubblinden.de/wp-content/uploads/Gebaerdenvideos-und-UT_endversion.pdf) [letzter Aufruf: 7.12.2022]

## Untertitel (Kapitel 3.2.4)

- Kostenfreie automatische Untertitelung über YouTube, URL: [https://www.](https://www.youtube.com/) [youtube.com/](https://www.youtube.com/) [letzter Aufruf: 7.12.2022]
- <sup>Q</sup> Kostenpflichtige automatische Untertitelung bspw. über Amberscript, URL: <https://www.amberscript.com/de/> [letzter Aufruf: 7.12.2022]
- <sup>Q</sup> Anleitung für die Erstellung von Untertiteln auf YouTube vom [TJFBG](https://www.tjfbg.de/ausserschulische-angebote/barrierefrei-kommunizieren/angebote/publikationen/projektideen-meko-2019/anleitung-untertitel-mit-youtube), URL: [https://www.tjfbg.de/ausserschulische-angebote/barrierefrei](https://www.tjfbg.de/ausserschulische-angebote/barrierefrei-kommunizieren/angebote/publikationen/projektideen-meko-2019/anleitung-untertitel-mit-youtube)[kommunizieren/angebote/publikationen/projektideen-meko-2019/](https://www.tjfbg.de/ausserschulische-angebote/barrierefrei-kommunizieren/angebote/publikationen/projektideen-meko-2019/anleitung-untertitel-mit-youtube) [anleitung-untertitel-mit-youtube](https://www.tjfbg.de/ausserschulische-angebote/barrierefrei-kommunizieren/angebote/publikationen/projektideen-meko-2019/anleitung-untertitel-mit-youtube) [letzter Aufruf: 7.12.2022]
- <sup>Q</sup> Browserbasiertes Editor Tool für Untertitel Subtitle Horse, URL: [https://](https://subtitle-horse.com/) [subtitle-horse.com/](https://subtitle-horse.com/) [letzter Aufruf: 7.12.2022]
- Desktop-Editor Tool Subtitle Workshop, URL: [http://www.uruworks.net/](http://www.uruworks.net/index.html) [index.html](http://www.uruworks.net/index.html) [letzter Aufruf: 7.12.2022]
- <sup>Q</sup> Leitfaden zur Erstellung von Untertiteln in universitären Lehrveranstaltungen der TU Dortmund, URL: [https://digitale-lehre.](https://digitale-lehre.tu-dortmund.de/storages/digitale-lehre/r/Dokumente/Anleitung-Untertitelung.pdf) [tu-dortmund.de/storages/digitale-lehre/r/Dokumente/Anleitung-](https://digitale-lehre.tu-dortmund.de/storages/digitale-lehre/r/Dokumente/Anleitung-Untertitelung.pdf)[Untertitelung.pdf](https://digitale-lehre.tu-dortmund.de/storages/digitale-lehre/r/Dokumente/Anleitung-Untertitelung.pdf) [letzter Aufruf: 7.12.2022]
- <sup>Q</sup> Vorgaben und Hinweise zu Untertitel-Standards
	- Öffentlich-rechtlichen Rundfunkanstalten, URL: [https://www.ndr.de/](https://www.ndr.de/fernsehen/barrierefreie_angebote/untertitel/Untertitel-Standards,untertitelstandards102.html) [fernsehen/barrierefreie\\_angebote/untertitel/Untertitel-Standards,un](https://www.ndr.de/fernsehen/barrierefreie_angebote/untertitel/Untertitel-Standards,untertitelstandards102.html) [tertitelstandards102.html](https://www.ndr.de/fernsehen/barrierefreie_angebote/untertitel/Untertitel-Standards,untertitelstandards102.html) [letzter Aufruf: 7.12.2022]
	- <sup>Q</sup> BIK-für-Alle, URL: <https://bik-fuer-alle.de/untertitelung.html> [letzter Aufruf: 7.12.2022]
	- <sup>Q</sup> Hinweise der Bundesarbeitsgemeinschaft der Taubblinden e.V. für zugängliche Farbgestaltung, URL: [https://](https://bundesarbeitsgemeinschaft-taubblinden.de/wp-content/uploads/Gebaerdenvideos-und-UT_endversion.pdf) [bundesarbeitsgemeinschaft-taubblinden.de/wp-content/uploads/](https://bundesarbeitsgemeinschaft-taubblinden.de/wp-content/uploads/Gebaerdenvideos-und-UT_endversion.pdf) [Gebaerdenvideos-und-UT\\_endversion.pdf](https://bundesarbeitsgemeinschaft-taubblinden.de/wp-content/uploads/Gebaerdenvideos-und-UT_endversion.pdf) [letzter Aufruf: 7.12.2022]

## Transkript (Kapitel 3.2.5)

- <sup>Q</sup> Leitfäden für die barrierefreie Aufbereitung von Word- und PDF-Dateien
	- Leitfaden der TU Dresden, URL: [https://tu-dresden.de/tu-dresden/](https://tu-dresden.de/tu-dresden/universitaetskultur/diversitaet-inklusion/agsbs/dokumente) [universitaetskultur/diversitaet-inklusion/agsbs/dokumente](https://tu-dresden.de/tu-dresden/universitaetskultur/diversitaet-inklusion/agsbs/dokumente) [letzter Aufruf: 8.12.2022]
	- <sup>Q</sup> Leitfaden der [TH Köln](https://www.th-koeln.de/mam/downloads/deutsch/hochschule/profil/lehre/leitfaden_barrierefreie_dokumente.pdf), URL: [https://www.th-koeln.de/mam/](https://www.th-koeln.de/mam/downloads/deutsch/hochschule/profil/lehre/leitfaden_barrierefreie_dokumente.pdf) [downloads/deutsch/hochschule/profil/lehre/leitfaden\\_barrierefreie\\_](https://www.th-koeln.de/mam/downloads/deutsch/hochschule/profil/lehre/leitfaden_barrierefreie_dokumente.pdf) [dokumente.pdf](https://www.th-koeln.de/mam/downloads/deutsch/hochschule/profil/lehre/leitfaden_barrierefreie_dokumente.pdf) [letzter Aufruf: 8.12.2022]
- <sup>Q</sup> Online-Selbst-Lernkurs für die barrierefreie Aufbereitung von Word-Dokumenten des HessenHub: [https://www.hessenhub.de/projekt/](https://www.hessenhub.de/projekt/innovationsforen/innovationsforum-barrierefreiheit/medienprodukte-alles-rund-um-die-barrierefreiheit/onlinemodul/) [innovationsforen/innovationsforum-barrierefreiheit/medienprodukte](https://www.hessenhub.de/projekt/innovationsforen/innovationsforum-barrierefreiheit/medienprodukte-alles-rund-um-die-barrierefreiheit/onlinemodul/)[alles-rund-um-die-barrierefreiheit/onlinemodul/](https://www.hessenhub.de/projekt/innovationsforen/innovationsforum-barrierefreiheit/medienprodukte-alles-rund-um-die-barrierefreiheit/onlinemodul/) [letzter Aufruf: 8.12.2022]
- <sup>Q</sup> Kostenpflichtige Tools für die Erstellung von barrierearmen PDF-Dateien:
	- <sup>Q</sup> Adobe Acrobat Pro, URL:<https://www.adobe.com/de/acrobat.html> [letzter Aufruf: 8.12.2022]
	- AxesWord, URL: [https://www.axes4.com/de/produkte-services/](https://www.axes4.com/de/produkte-services/axesword) [axesword](https://www.axes4.com/de/produkte-services/axesword) [letzter Aufruf: 8.12.2022]
- <sup>Q</sup> Formeln in LaTeX-Code konvertieren mit dem Codecogs Konverter, URL: <https://latex.codecogs.com/eqneditor/editor.php>[letzter Aufruf: 8.12.2022]

## <span id="page-57-0"></span>5.2 Literaturverzeichnis

- C. Bender, S. Dreiack, V. Engels, B. Fisseler, L. Gregory, M. Gross, J. Kaffenberger, P. Kostädt, E. Meyer zu Bexten, L. Rustemeier, T. Schwarz, B. Tannert, E. Cepeda Velasquez, G. Weber (2022): Leitfaden zur Digitalen Barrierefreiheit. Diskussionspapier Nr. 19. Berlin: Hochschulforum Digitalisierung.
- U. Benner & A. Herrmann (2020): Gebärdensprachdolmetschen. In: Ch. Maaß & I. Rink (2020): Handbuch Barrierefreie Kommunikation. Berlin: Frank & Timme, 381-402.
- T. Finkbeiner & N.-K. Pendzich (2021): Sprachkalender Deutsche Gebärdensprache 2022. Hamburg: Buske.
- J. Lasser, D. Manik, A. Silbersdorff, B. Säfken, T. Kneib (2021): Introductory data science across disciplines, using Python, case studies and industry consulting projects, in: Teaching Statistics, Vol. 43(S1), 190-200.
- Ch. Maaß & I. Rink (2020): Handbuch Barrierefreie Kommunikation. Berlin: Frank & Timme.
- E. Middendorff, B. Apolinarski, K. Becker, P. Bornkessel, T. Brandt, S. Heißenberg, J. Poskowsky (2017): Die wirtschaftliche und soziale Lage der Studierenden in Deutschland 2016. 21. Sozialerhebung des Deutschen Studentenwerks - durchgeführt vom Deutschen Zentrum für Hochschul- und Wissenschaftsforschung. Berlin: Bundesministerium für Bildung und Forschung (BMBF).
- E. Müller & J. Voegler (2020): Barrierefreie Dokumente. Anleitung zur Erstellung barrierefreier PDF-Dokumente mit PowerPoint. Dresden: Technische Universität Dresden.
- J. Poskowsky, S. Heißenberg, S. Zaussinger, J. Brenner (2018): beeinträchtigt studieren - best2. Datenerhebung zur Situation Studierender mit Behinderung und chronischer Krankheit 2016/17.

## 5.3 Abbildungsverzeichnis und Bildrechte

- Abbildung 1: Darstellung der Normen und Vorschriften zur digitalen Barrierefreiheit; Grafik des Kompetenzzentrum für digitale Barrierefreiheit & Software-Ergonomie, T-Systems MMS, 1-2-3-barrierefrei.de; angepasst durch das LBIT Hessen, CC-BY-4.0.
- Abbildung 2: Beispiel eines Storyboards in Excel; Inhaltlich eigenes Material, Layout angepasst durch Katja Töpfer.
- Abbildung 3: Beispiel einer Folie; Eigenes Material
- Abbildung 4: Beispiel zur Verwendung von zwei Unterscheidungsmarkern im Layout; Eigenes Material
- Abbildung 5: Beispiel eines technischen Kamerabilds; Eigenes Material, Bild durch die Kamera der SUB
- Abbildung 6: Beispiel einer komplexen Grafik, die eine längere Audiodeskription benötigt; Eigenes Material
- Abbildung 7: Separates Lehrvideo in der DGS; Eigenes Material, Screenshot aus einem Lehrvideo
- Abbildung 8: Beispiel für die flexible Nutzung des Gebärdenraum; Eigenes Material, Screenshot aus einem Lehrvideo
- Abbildung 9: Beispiel einer Untertitelung; Eigenes Material, Screenshot aus einem Lehrvideo
- Abbildung 10: Beispiel eines hierarchisch strukturierten Transkripts; Eigenes Material
- Abbildung 11: Beispiel, wie eine mathematische Formel in ein Transkript gefügt wird; Eigenes Material
- Accessibility Icons (Seite 6, 11, 12, 13, 16, 26, 30, 37, 41, 45, Umschlag); The accessibility icons are from https://www.w3.org/WAI/media/av/ by W3C Web Accessibility Initiative (WAI) Copyright © 2022 World Wide Web Consortium, (MIT, ERCIM, Keio, Beihang). http://www.w3.org/ Consortium/Legal/2015/doc-license

## <span id="page-59-0"></span>5.4 Autor\*innen:

**Julia Berginski** ist seit 2022 wissenschaftliche Mitarbeiterin an der Professur für Raumbezogene Datenanalyse und Statistische Lernverfahren an der Georg-August-Universität Göttingen. Sie ist für den Mathematik-Vorkurs für Studierende der Wirtschaftswissenschaften zuständig und unterstützt zusätzlich die Lehre im Fach Mathematik. Des Weiteren arbeitet sie seit 2023 am TIB-Projekt Barrierefreie Mathematik-Lehrvideos für das Grundstudium mit.

**Lea Maria Dammann** ist seit 2019 wissenschaftliche Mitarbeiterin am Lehrstuhl für Statistik an der Georg-August-Universität Göttingen. Sie hat bereits im Projekt Daten Lesen Lernen, auf welches das Projekt DaLeLe4All aufbaut, grundlegende statistische Konzepte und Kompetenzen an Studierende verschiedenster Fachrichtungen vermittelt.

**Andreas Deitmer** arbeitet als stellvertretender Direktor am Zentrum für blinde und sehbehinderte Studierende (BliZ) an der Technischen Hochschule Mittelhessen (THM). In dieser Funktion berät er zusammen mit seinen Kolleg\*innen des BliZ, seit mehreren Jahren erfolgreich die THM und andere Hochschulen, weitere öffentliche Einrichtungen und Industrieunternehmen zur Thematik der digitalen Barrierefreiheit und Studium mit gesundheitlichen Einschränkungen. Als blinder Informatiker (Master) ist er in der Lage, Barrieren im Web und bei mobilen Anwendungen aus Nutzer\*innensicht zu identifizieren, aber auch technische Lösungen zu finden. Seit Oktober 2021 arbeitet er darüber hinaus im Rahmen eines Kooperationsprojektes zwischen der THM und der Instituto Universitário de Lisboa (ISCTE-IUL) in Lissabon an seiner Promotion zur Integration von digitaler Barrierefreiheit in multinationalen Unternehmen.

**Thomas Albert Finkbeiner**, selbst taub und mit Deutscher Gebärdensprache (DGS) im Elternhaus aufgewachsen, ist Dipl. Sozialarbeiter/Dipl. Sozialpädagoge (FH), staatlich geprüfter Gebärdensprachdozent und Gebärdensprachdolmetscher für DGS und International Sign. Er war 2013 bis 2017 an der Hochschule Magdeburg im Studiengang Gebärdensprachdol metschen tätig. Seit 2017 arbeitet er am Seminar für Deutsche Philologie der Georg-August-Universität in Göttingen als Dozent für die DGS. Er setzt sich auf vielfältige Weise für Barrierefreiheit und Wissenstransfer ein (siehe u.a. Sprachkalender zur DGS und die erste bimodale Buchreihe in DGS und deutscher Schriftsprache "Deutsche Gebärdensprache und Deaf Communities").

**Sina Ike** ist seit 2019 wissenschaftliche Mitarbeiterin an den Lehrstühlen für Statistik und Ökonometrie an der Georg-August-Universität Göttingen. Hier ist sie für die Lehre des Faches Mathematik zuständig. Des Weiteren hat sie beim Projekt DataSkills@CIDAS4u des Campus-Institut Data Science (CIDAS) an der Erstellung interdisziplinärer digitaler Lernmaterialien mitgewirkt.

**Katrin Lux** unterstützt als Beauftragte für Studierende mit Behinderungen und chronischen Erkrankungen an der Georg-August-Universität Göttingen Studieninteressierte und Studierende durch individuelle Beratung und Begleitung. Institutionelle Effekte der Beratungsarbeit liegen im Erkennen und Benennen von Regelungen, die institutionelle Benachteiligungen darstellen. Ihr Aufgabengebiet umfasst entsprechende strukturelle Änderungen im Hochschulbereich, mit dem Ziel chancengleicher Teilhabebedingungen.

**Nina-Kristin Meister (geb. Pendzich)** hat in Germanistischer Linguistik zum Thema "Lexikalische nichtmanuelle Markierungen in der Deutschen Gebärdensprache (DGS)" promoviert. Seit 2017 ist sie Leiterin des Gebärdensprachlabors und wissenschaftliche Mitarbeiterin am Seminar für Deutsche Philologie der Georg-August-Universität in Göttingen. Sie setzt sich auf vielfältige Weise für Barrierefreiheit und Wissenstransfer ein (siehe u. a. Sprachkalender zur DGS und die erste bimodale Buchreihe in DGS und deutscher Schriftsprache "Deutsche Gebärdensprache und Deaf Communities").

**Kristina Schneider** hat im Master Ethnologie und Geschlechterforschung studiert und promoviert in der Ethnologie. Seit 2021 ist sie Mitarbeiterin im Projekt LInK an der Georg-August Universität Göttingen, und darin zuständig für das Teilprojekt "Lehren ohne Barrieren". Das Teilprojekt zielt darauf

ab Barrierefreiheit in der digitalen Lehre zu verankern. Zu diesem Anliegen berät Kristina Schneider Lehrende und stößt strukturelle Veränderungen an.

**Alexander Silbersdorff** leitet die Arbeitsgruppe Data Literacy an der wirtschaftswissenschaftlichen Fakultät der Georg-August-Universität Göttingen und verantwortet die dortige Grundlagenausbildung im Bereich Mathematik und Statistik. Einer seiner Forschungsschwerpunkte ist die Analyse von und die Umsetzungsmöglichkeiten für diversitätsorientierte Hochschullehre unter Einbezug von digitalen Lehrangeboten und Blended Learning Formaten.

Wir bedanken uns für die Zusammenarbeit und Unterstützung:

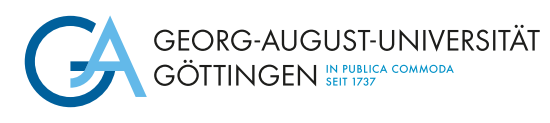

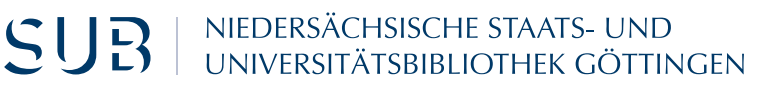

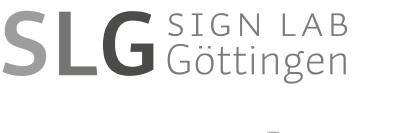

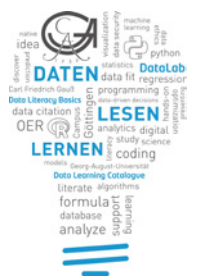

**Abteilung Studium und Lehre**

sowie bei Thorge Beilfuß, Pia Garske, Latifa Kolo, Daniele Krishnaraj, Lena Steilen, Sam Thomas.

Wir bedanken uns für die Finanzierung:

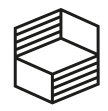

Stiftung Innovation in der Hochschullehre

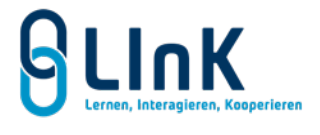

**Wirschaftswissenschaftliche Fakultät**

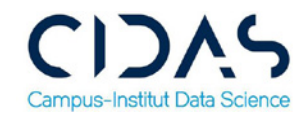

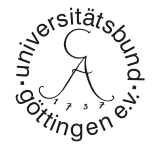

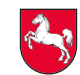

Niedersächsisches Ministerium für Wissenschaft und Kultur

#### **Bibliografische Information:**

Die Deutsche Nationalbibliothek verzeichnet diese Publikation in der Deutschen Nationalbibliografie; detaillierte bibliografische Daten sind im Internet über <http://dnb.dnb.de> abrufbar.

Dieses Werk ist auch als freie Onlineversion über die Verlagswebsite sowie über den Göttinger Universitätskatalog (GUK) bei der Niedersächsischen Staats- und Universitätsbibliothek Göttingen (https://www.sub.unigoettingen.de) zugänglich.

Es gelten die Lizenzbestimmungen der Onlineversion.

Dieses Werk ist lizenziert unter einer Creative Commons Namensnennung – Weitergabe unter gleichen Bedingungen 4.0 International Lizenz.

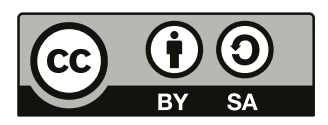

Dieses Werk hat entsprechend gekennzeichnete Inhalte mit abweichender Lizenz.

**Satz und Layout, Umschlaggestaltung:** Katja Töpfer, Freie Kunst & Grafik, 37186 Moringen Fotonachweis (Ausschnitt Giebelrelief): Frank Stefan Kimmel

© 2023 Universitätsverlag Göttingen https://univerlag.uni-goettingen.de ISBN: 978-3-86395-573-1 DOI: https://doi.org/10.17875/gup2023-2355

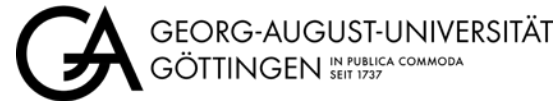

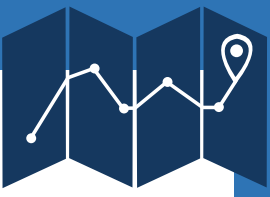

Lehrvideos werden zu einem immer beliebteren Medium der universitären Wissensvermittlung. Damit allen Studierenden ein angemessener Zugang zu den Lehrinhalten ermöglicht wird, müssen diese barrierefrei vermittelt werden. Basierend auf einem sorgsamen Planungsprozess einschließlich der Partizipation betroffener Personen gilt es die folgenden vier Komponenten der Barrierefreiheit zu realisieren: Audiodeskription, Übersetzung in die Deutsche Gebärdensprache, Untertitel und Transkript. Aber was muss dabei genau beachtet werden und wie werden die einzelnen Komponenten umgesetzt? Das Team des Projekts "Daten Lesen Lernen für Alle (DaLeLe4All)" bündelt in diesem Leitfaden Erfahrungswissen zur Produktion barrierefreier Videos mit vielen Tipps aus der Praxis. Vermittelt wird sowohl der Prozess der auditiven und visuellen Planung der Inhalte als auch die Abstimmung und Umsetzungsmöglichkeiten der einzelnen Komponenten.

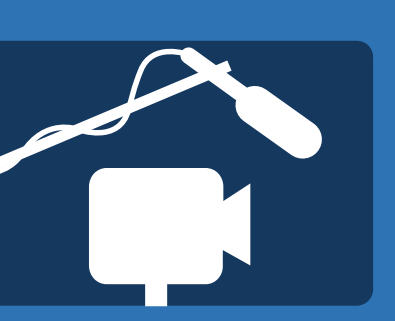

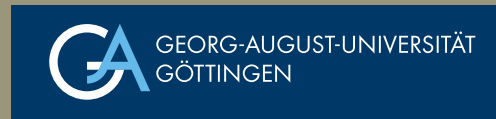